# Промышленные Ethernet коммутаторы

SEWM2G28SKT SEWM2G28SK SEWM228GKT SEWM228GK

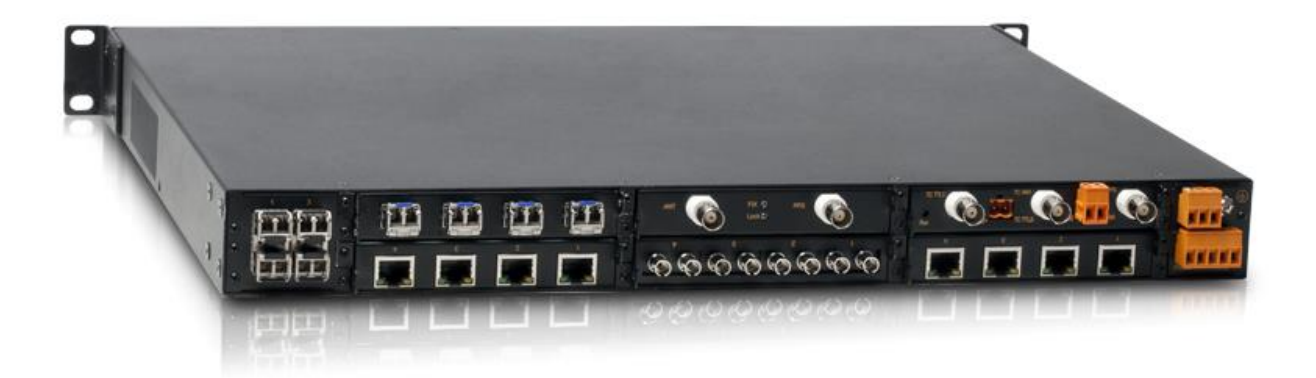

# Руководство по эксплуатации

SEWM2G28SKT SEWM2G28SK

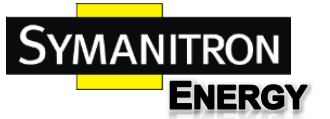

SEWM228GKT SEWM228GK

Руководство по эксплуатации

# Оглавление

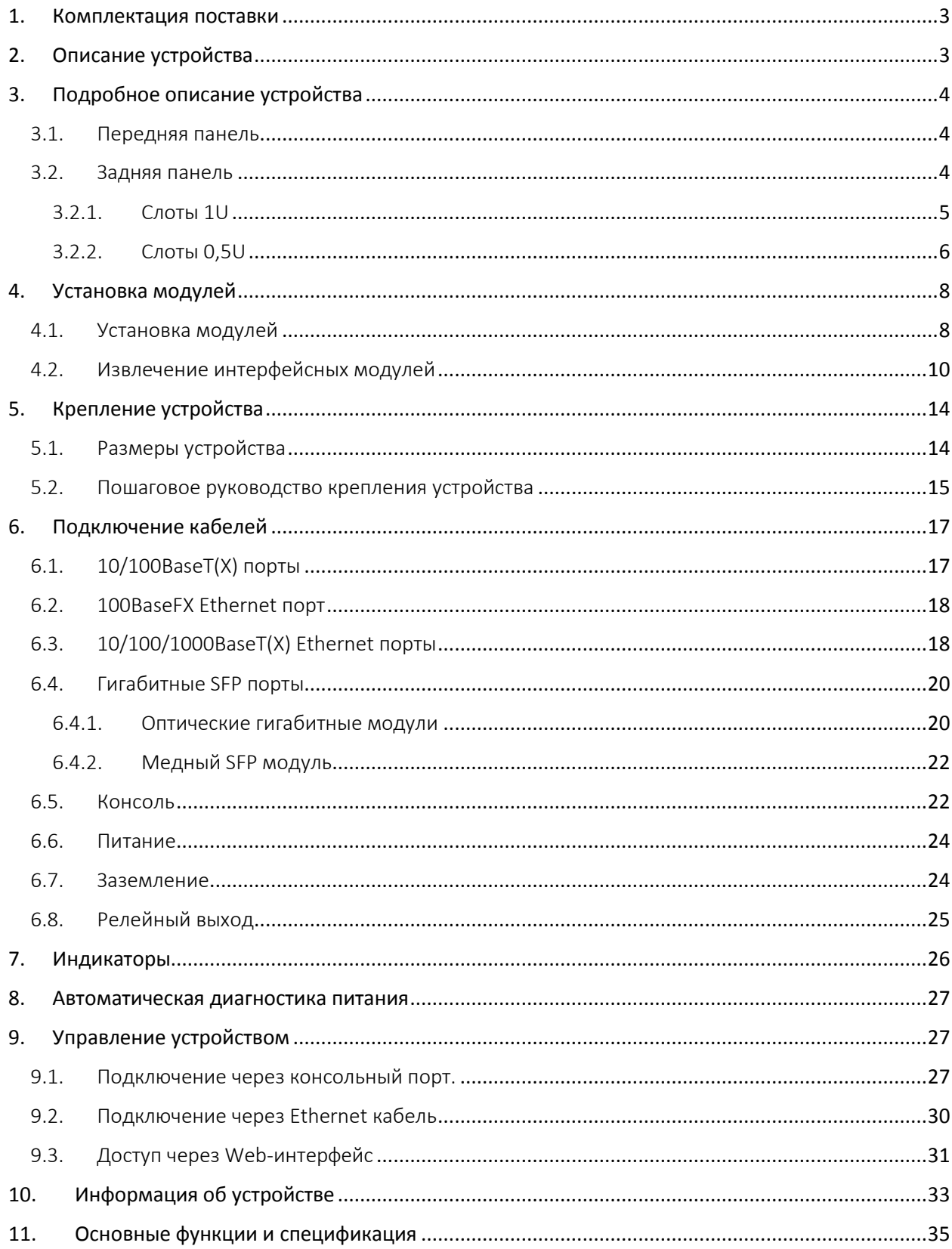

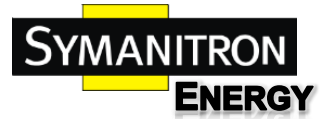

#### Руководство по эксплуатации

### <span id="page-2-0"></span>1. Комплектация поставки

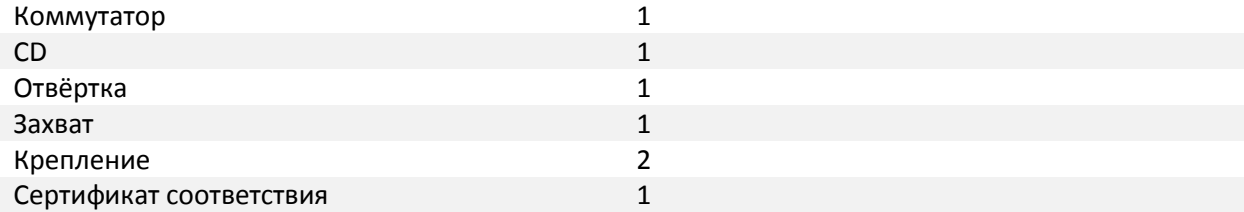

**Примечание: после распаковки, проверьте комплектацию. Если что-то повреждено или отсутствует, свяжитесь с нами.**

# <span id="page-2-1"></span>2. Описание устройства

SEWM2G28SKT / SEWM2G28SK / SEWM228GKT / SEWM228GK - промышленные коммутаторы с широким спектром сфер применения и модульным дизайном для простоты масштабирования и расширения функционала устройства.

#### **Таблица моделей устройств**

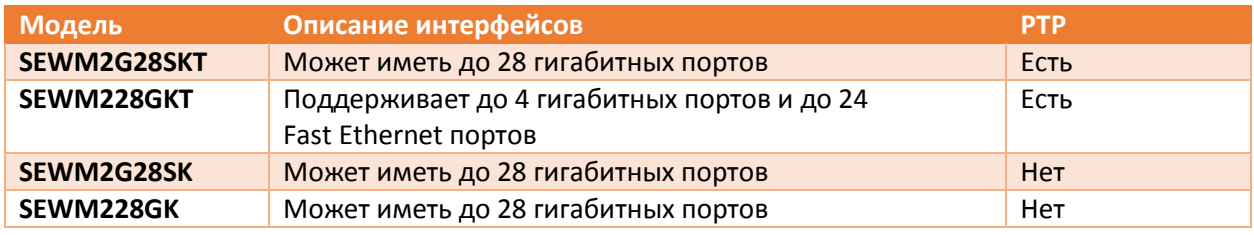

Коммутаторы крепятся в 19-дюймовую стойку (занимают 1U), крепятся передней или задней панелью. Устройства соответствуют IEC61850-3 и IEEE1613 для электроподстанций, имеют консольный Mini USB порт, соответствуют IEC62439-6, поддерживают VCT (Virtual Cable Test). Устройства имеют русскоязычную справку по каждому разделу Web-интерфейса коммутатора (более подробную информацию можно получить в разделе [9.3\)](#page-30-0).

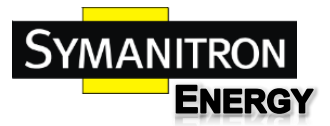

# <span id="page-3-0"></span>3. Подробное описание устройства

# <span id="page-3-1"></span>3.1. Передняя панель

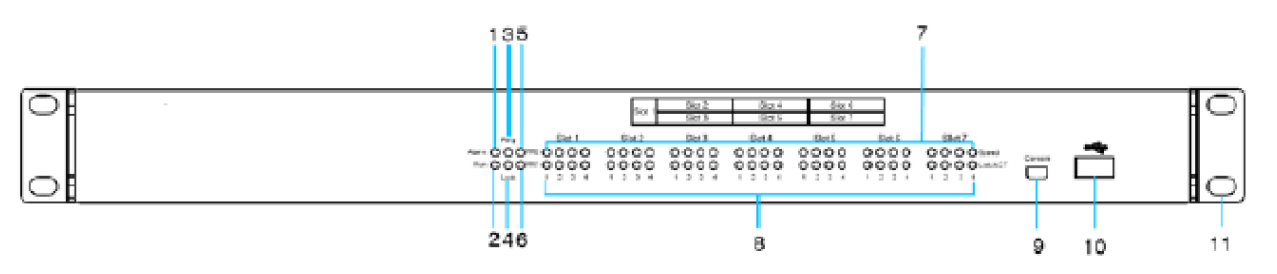

Рис. 1. Передняя панель

- 1: Alarm Индикатор сбоя
- 2: Run: Индикатор работы устройства
- 3: Ring: Индикатор кольцевой топологии
- 4: Lock: Индикатор завершения синхронизации
- 5: PWR2: Индикатор питания 2
- 6: PWR1: Индикатор питания 1
- 7: Индикаторы скоростей портов в слотах 1-7
- 8: LINK/ACT индикаторы портов в слотах 1-7
- 9: Консольный интерфейс (Mini USB)
- 10: USB интерфейс (пока не поставляется)
- 11: Крепление в шкаф

#### <span id="page-3-2"></span>3.2. Задняя панель

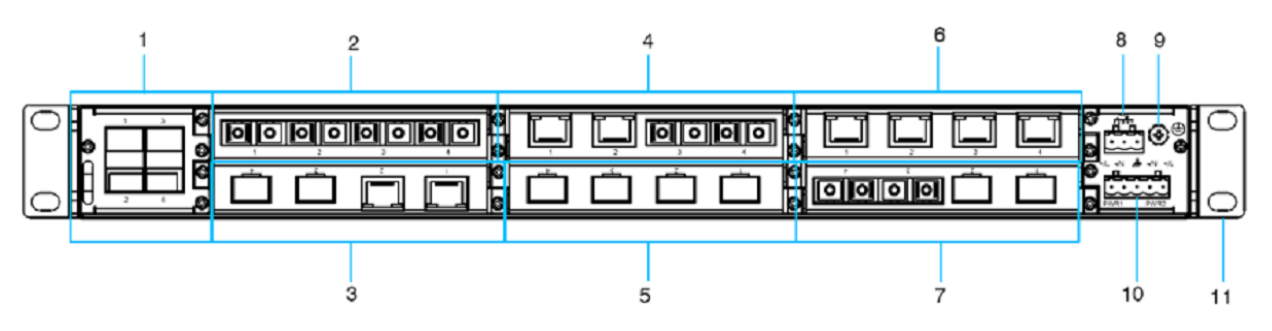

Рис. Задняя панель

- 1: 1U слот 4-портового гигабитного модуля
- 2: 0,5U слот 4-портового Fast Ethernet модуля
- 3: 0,5U слот 4-портового Fast Ethernet модуля
- 4: 0,5U слот 4-портового Fast Ethernet модуля
- 5: 0,5U слот 4-портового Fast Ethernet модуля
- 6: 0,5U слот 4-портового Fast Ethernet модуля
- 7: 0,5U слот 4-портового Fast Ethernet модуля
- 8: Сигнальное реле
- 9: Заземление
- 10: Клеммная колодка питания
- 11: Крепление в шкаф

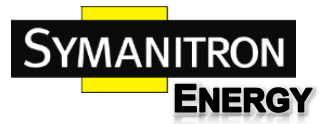

Руководство по эксплуатации

# <span id="page-4-0"></span>3.2.1. Слоты 1U

#### **4GSFPU**

- 4 гигабитных SFP-порта 1000BaseX

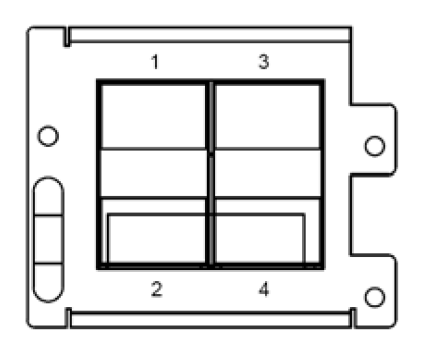

#### **2GSFP2GTU**

- 2 гигабитных SFP-порта 1000BaseX
- 2 порта 10/100/1000BaseTX RJ45

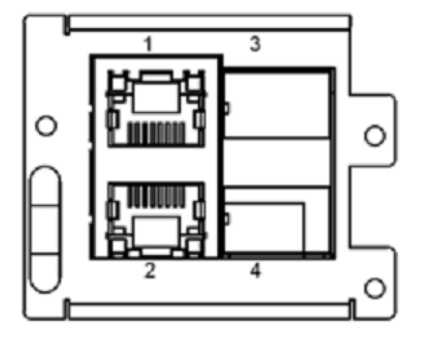

#### **4GTU**

- 4 порта 10/100/1000BaseTX RJ45

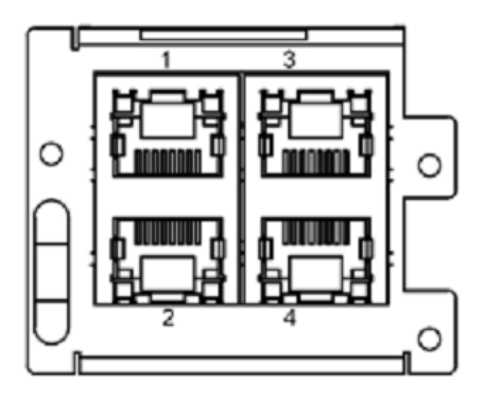

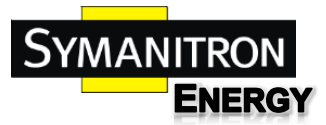

# <span id="page-5-0"></span>3.2.2. Слоты 0,5U

**4GSFP**

- 4 гигабитных SFP-порта 1000BaseX

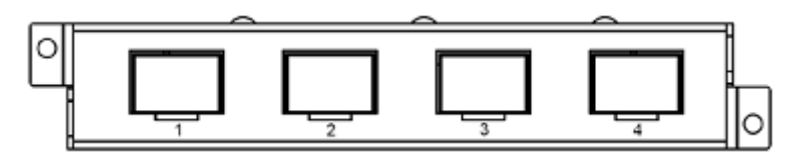

**2GSFP2 + SC/ST/FC + S/M + 5/40/60/80**

- 2 гигабитных SFP-порта 1000BaseX

- 2 порта 100BaseFX FC/SC/ST коннекторы (Многомод или одномод)

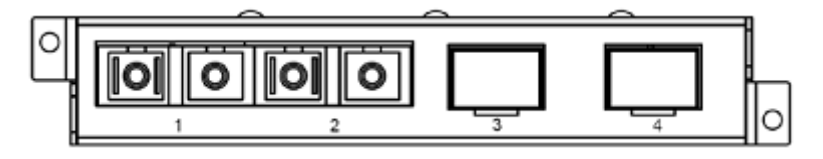

#### **4GT**

- 4 порта 10/100/1000BaseTX RJ45

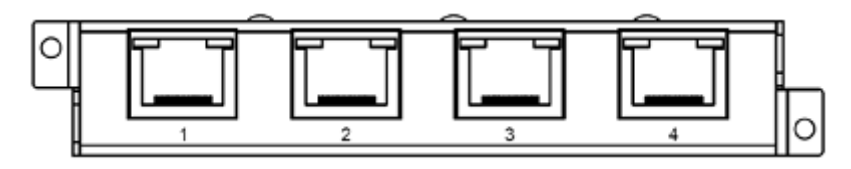

#### **2GSFP2GT**

- 2 гигабитных SFP-порта 1000BaseX
- 2 порта 10/100/1000BaseTX RJ45

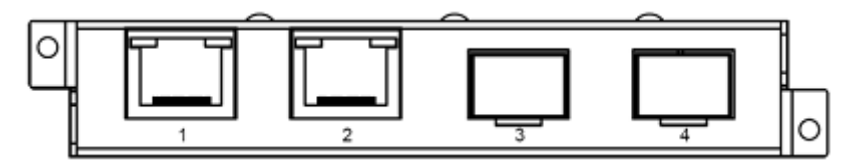

#### **4 + SC/ST/FC + S/M + 5/40/60/80**

- 4 порта 100BaseFX, Одномодовая (S) или Многомодовая (M) оптика, FC/SC/ST коннекторы

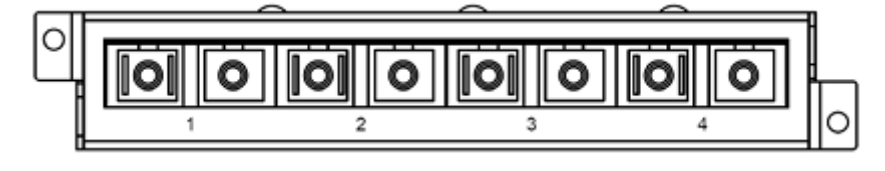

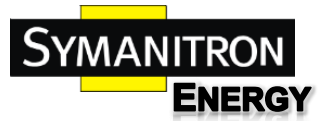

#### **2 + SC/ST/FC + S/M + 5/40/60/80 + T2**

- 2 порта100BaseFX, Одномодовая (S) или Многомодовая (M) оптика, FC/SC/ST коннекторы

- 2 порта 10/100BaseTX RJ45

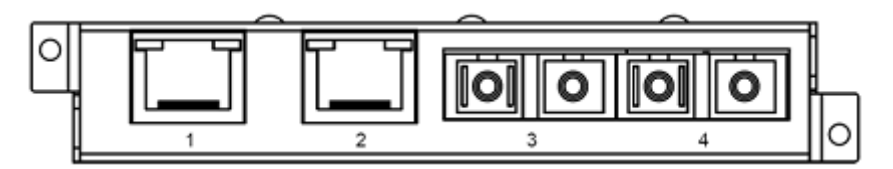

#### **4TX**

- 4 порта 10/100BaseTX RJ45

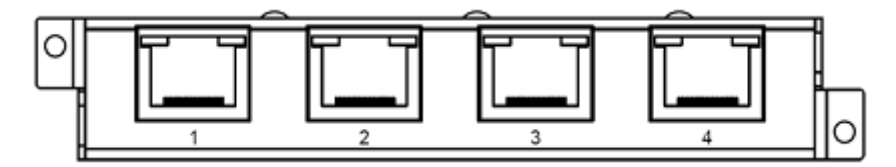

#### **4RS**

- 4 порта RS232/422/485, разъем RJ50

#### **PRP-HSR**

- Поддержка резервирования PRP/HSR, стандартная версия

#### **PRP-HSR-PRO**

- Поддержка резервирования PRP/HSR, расширенная версия (ожидается)

#### **CSGPS**

- Модуль GPS синхронизации, конвертация GPS сигнала в PTP, один входящий GPS порт, один исходящий PPS.

#### **IRIGB**

- IRIG-B - PTP конвертер. Имеет два IRIG-B (DC) выходных порта, два IRIGB(AC) выходных порта, один PPS выходной порт.

#### **PTPE1T1**

- Синхронизация времени через сети SDH, интерфейс E1/T1, поддержка ITU-T G.703, G.704, ITU-T G.823

#### **IPC**

- Промышленный компьютер, 1 гигабитный комбо порт (SFP или 10/100/1000Base-TX RJ45)

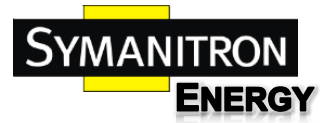

# <span id="page-7-0"></span>4. Установка модулей

**Внимание! Мы рекомендуем вам производить манипуляции с модулями при выключенном питании.**

# <span id="page-7-1"></span>4.1. Установка модулей

Устройства имеют один 1U слот (Slot1) и шесть 0,5U слотов (Slot2-Slot7) на задней панели, как показано на иллюстрации выше. Интерфейсные модули могут быть установлены в свои слоты, согласно требованиям пользователя.

**Примечание: Не обязательно вставлять модули во все слоты. Можете выбирать сами, в какие слоты какие модули вставлять.**

#### **Установка 0,5U модулей в верхний ряд:**

1. Вставьте интерфейсный модуль с номерами портов (1, 2, 3, 4), смотрящими в правильном направлении, в слот на направляющие рельсы. Полностью задвиньте модуль в слот.

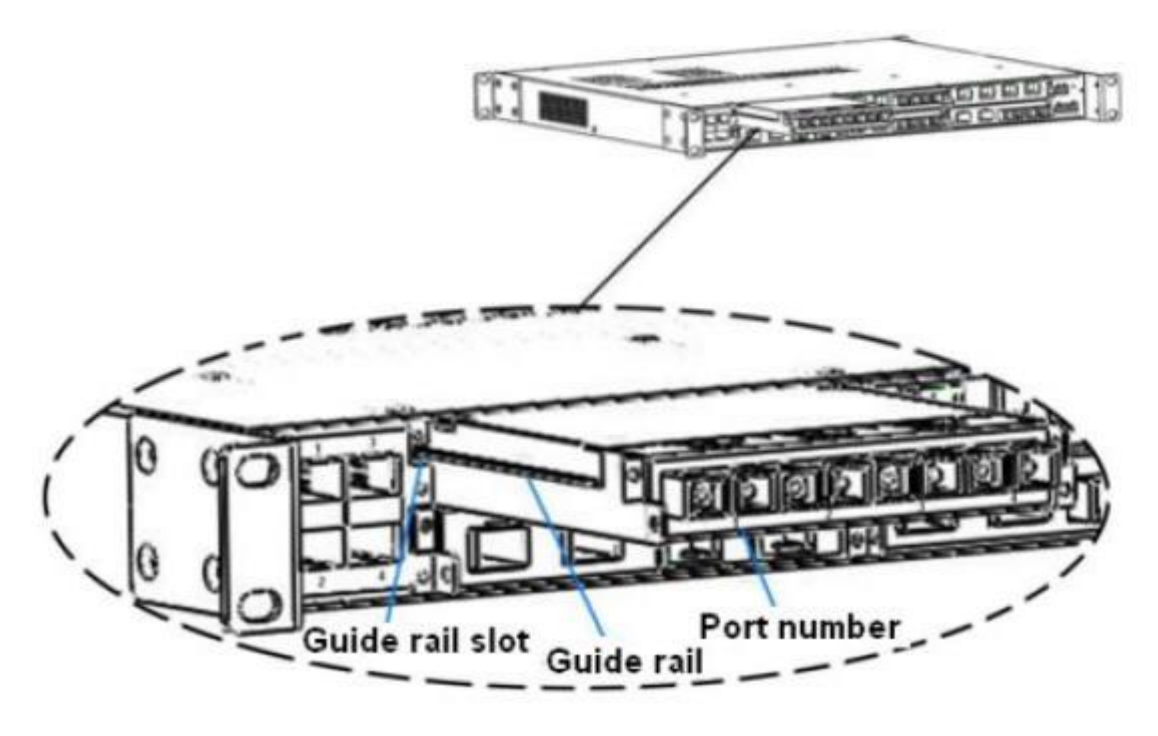

Рис. Установка 0,5U модулей в верхний ряд.

2. Закрепите модуль в устройстве при помощи двух винтов (M2.5x5), как показано на рисунке.

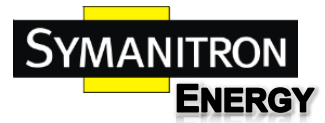

Руководство по эксплуатации

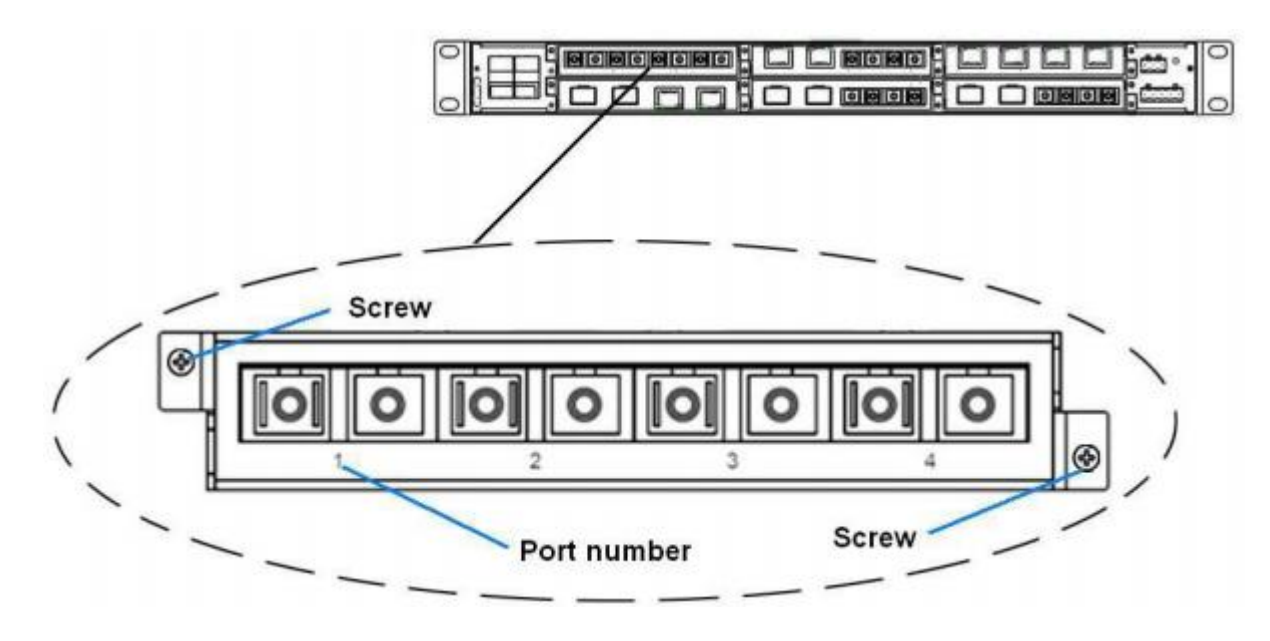

Рис. Крепление 0,5U модулей в верхний ряд.

#### **Установка 0,5U модулей в нижний ряд**

1. Вставьте интерфейсный модуль с перевёрнутыми номерами портов (1, 2, 3, 4), в слот на направляющие рельсы. Полностью задвиньте модуль в слот.

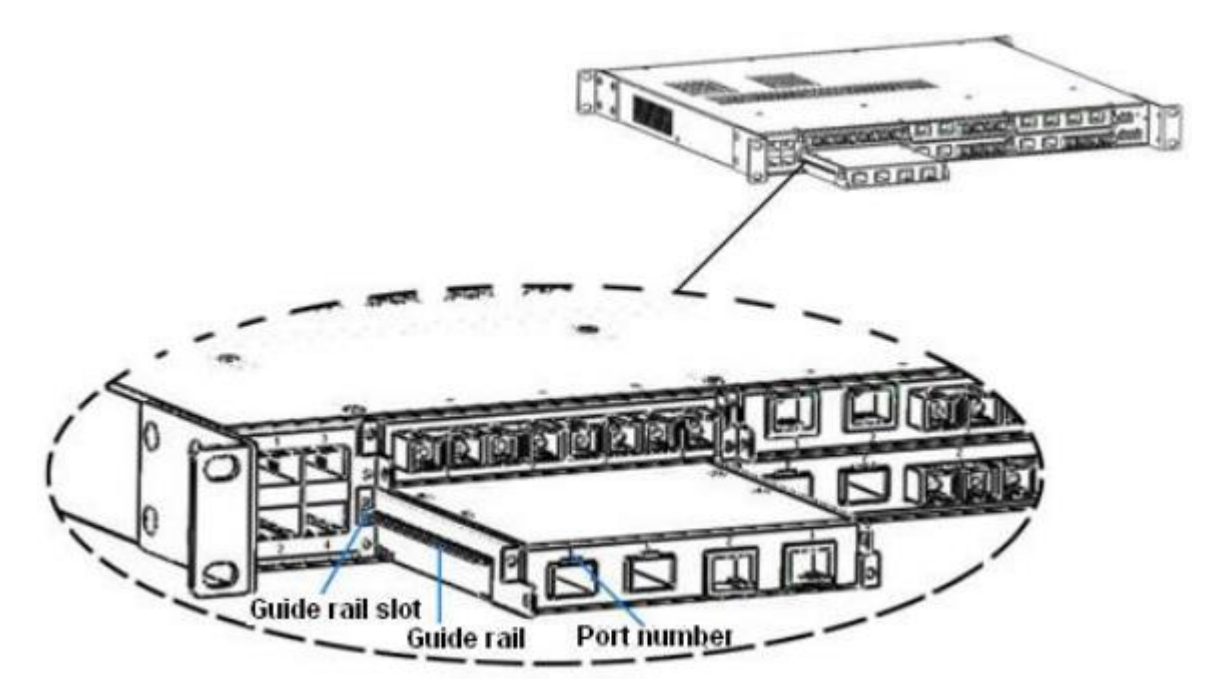

Рис. Установка 0,5U модулей в нижний ряд.

2. Закрепите модуль в устройстве при помощи двух винтов (M2.5x5), как показано на рисунке.

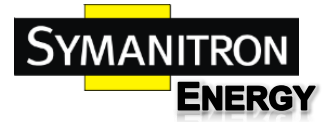

Руководство по эксплуатации

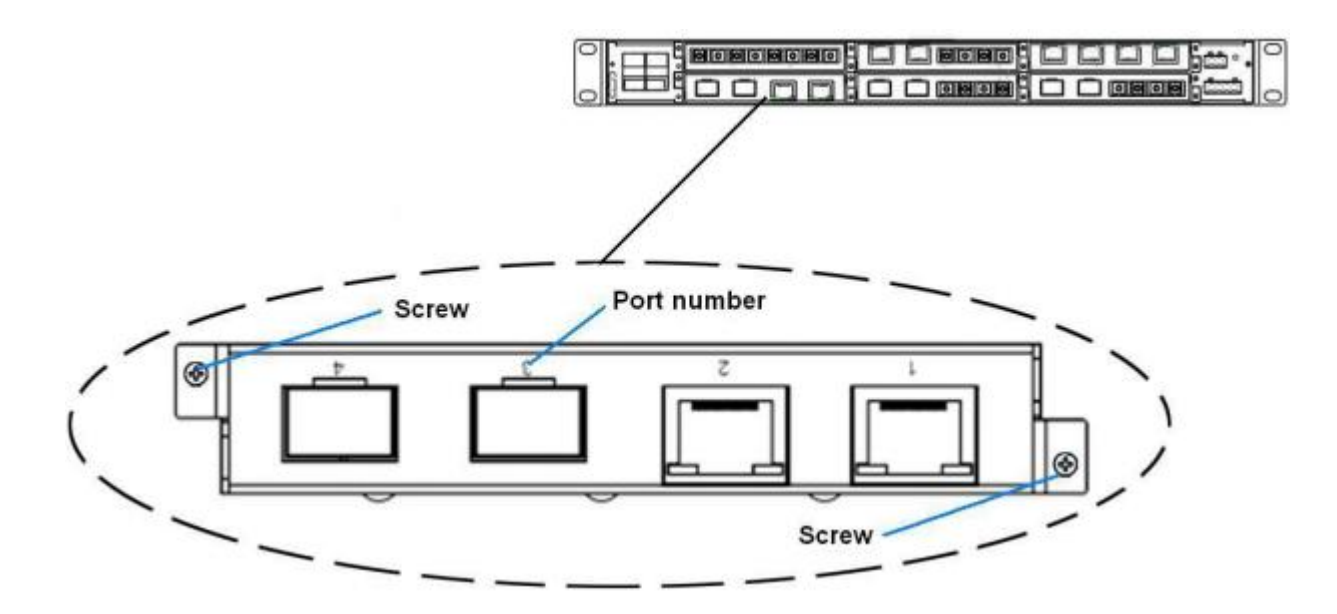

Рис. Крепление 0,5U модулей в нижний ряд.

#### **Установка 1U модуля в Slot1**

Установка этого модуля происходит также, как установка 0,5U модулей в верхний ряд.

# <span id="page-9-0"></span>4.2. Извлечение интерфейсных модулей

#### **Извлечение 0,5U модулей**

При извлечении модулей, используйте захват, показанный на рисунке:

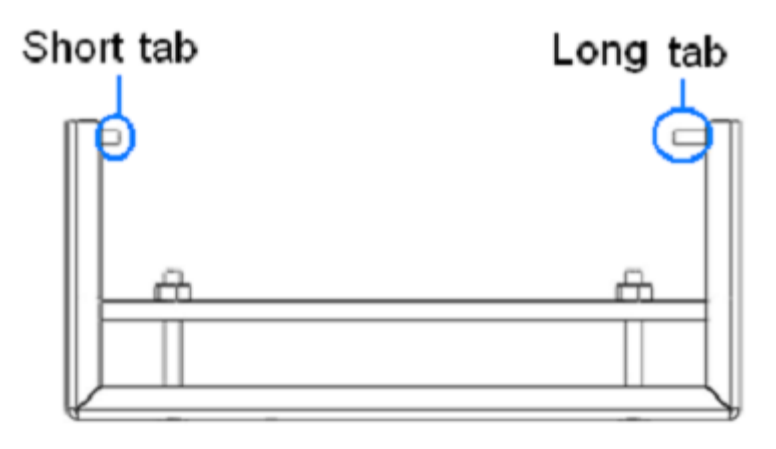

Рис. Съёмник

Шаги извлечения следующие (для верхнего и нижнего ряда они одни и те же):

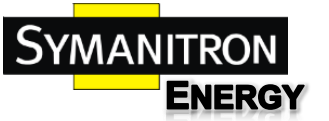

- 1. Извлеките два винта с обеих сторон модуля.
- 2. Вставьте часть захвата с длинным штырём в корпус, как показано на рисунке. Затем, двигая захват, убедитесь в достаточности места для ввода короткого штыря.

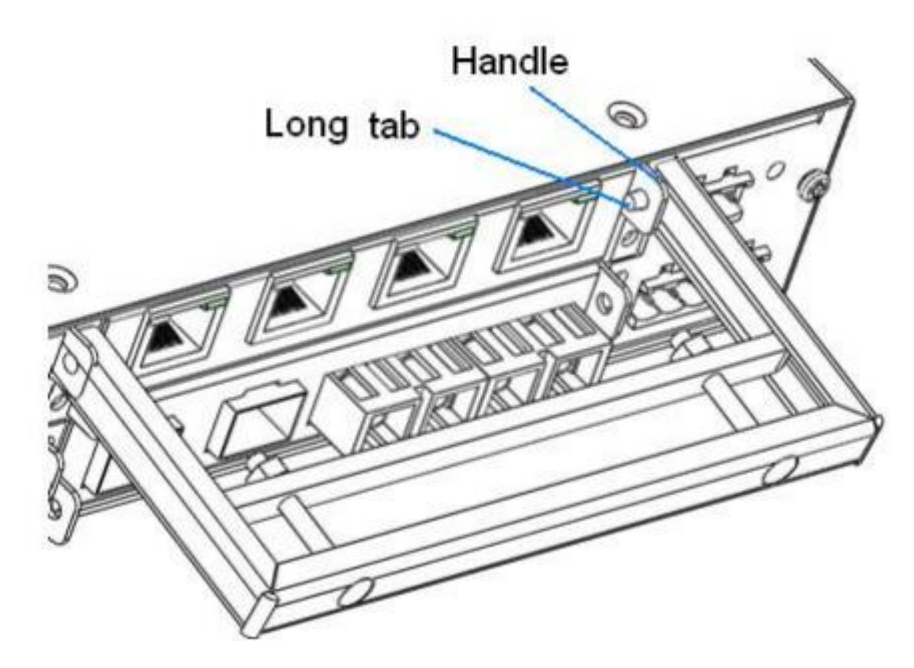

Рис. Интерфейс извлечения модуля 1

3. Вставьте короткий штырь в корпус устройства, как показано на иллюстрации ниже. Подвиньте захват вправо, так, чтобы оба штыря были вставлены в модуль.

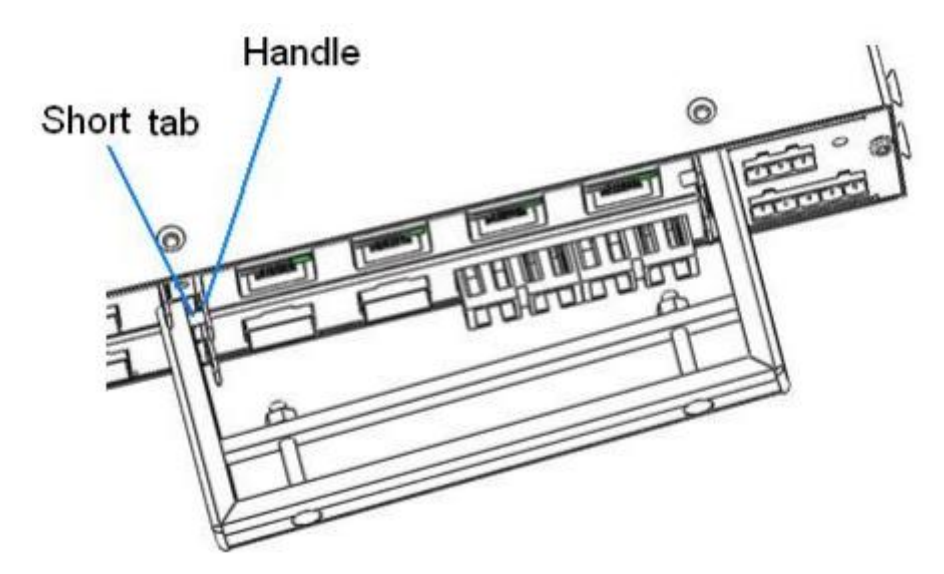

Рис. Интерфейс извлечения модуля 2

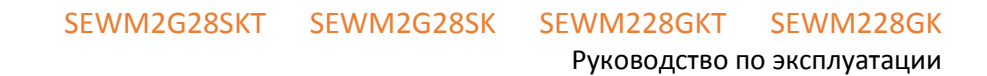

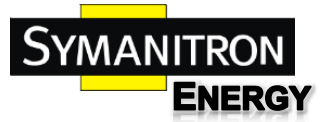

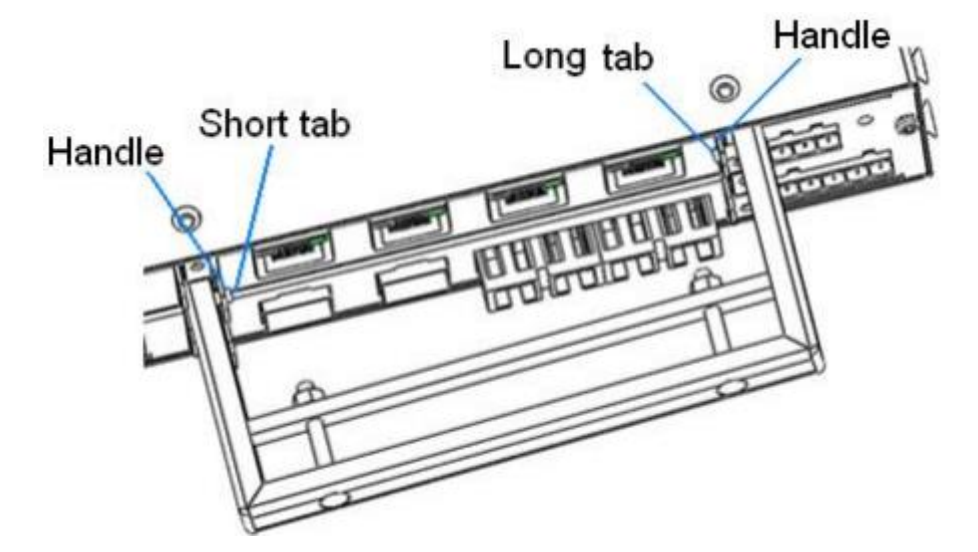

Рис. Интерфейс извлечения модуля 3

4. Возьмитесь за ручку захвата, сожмите её, как показано на рисунке (стрелки 1 и 2), модуль выйдет из корпуса. Потяну за ручку, вы сможете вынуть его полностью.

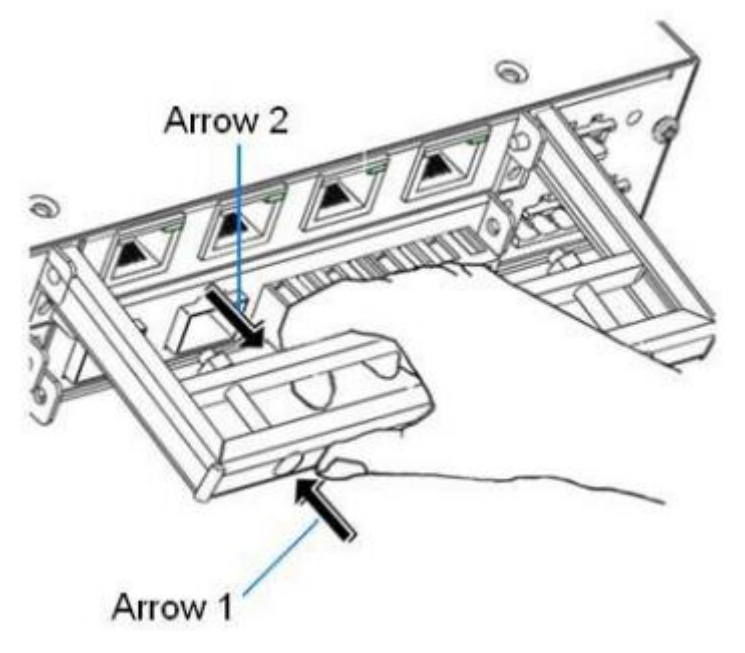

Рис. Интерфейс извлечения модуля 4

**Примечание: При использовании захвата, сначала вставьте сторону с длинным штырём, а только потом - с коротким, иначе захват не войдёт в корпус.**

#### **Извлечение 1U модуля**

- 1. Извлеките три винта, закрепляющих модуль на корпусе.
- 2. Потяните за ручку модуля до полного извлечения его из устройства.

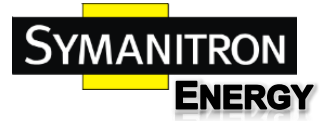

SEWM2G28SKT SEWM2G28SK SEWM228GKT SEWM228GK Руководство по эксплуатации

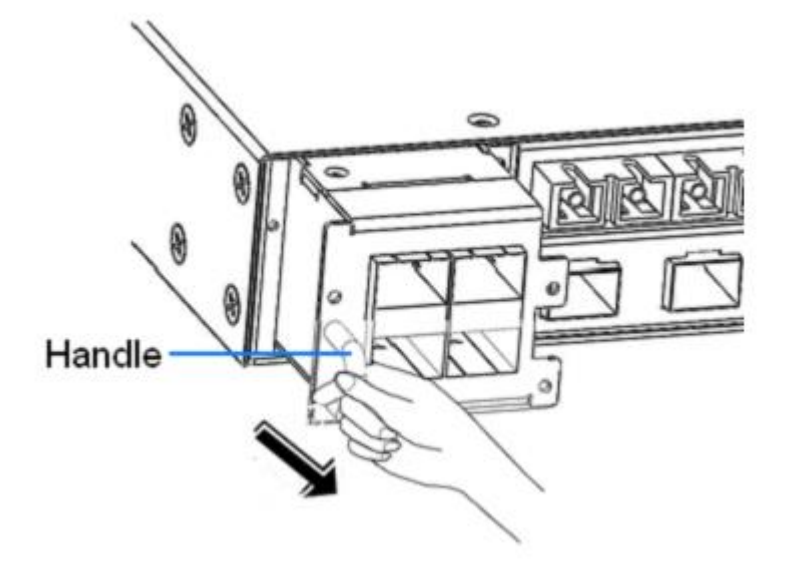

Рис. Извлесчение 1U модуля

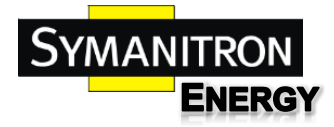

<span id="page-13-0"></span>5. Крепление устройства

# <span id="page-13-1"></span>5.1. Размеры устройства

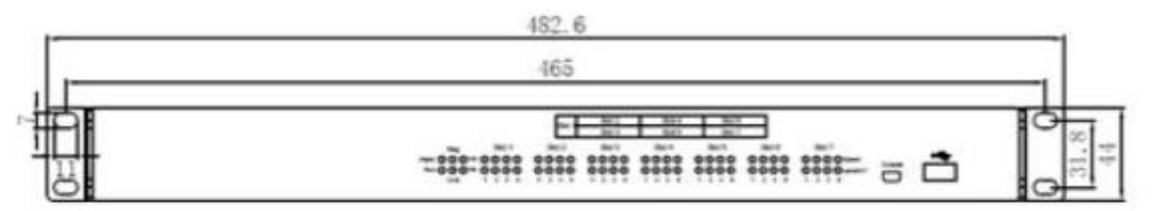

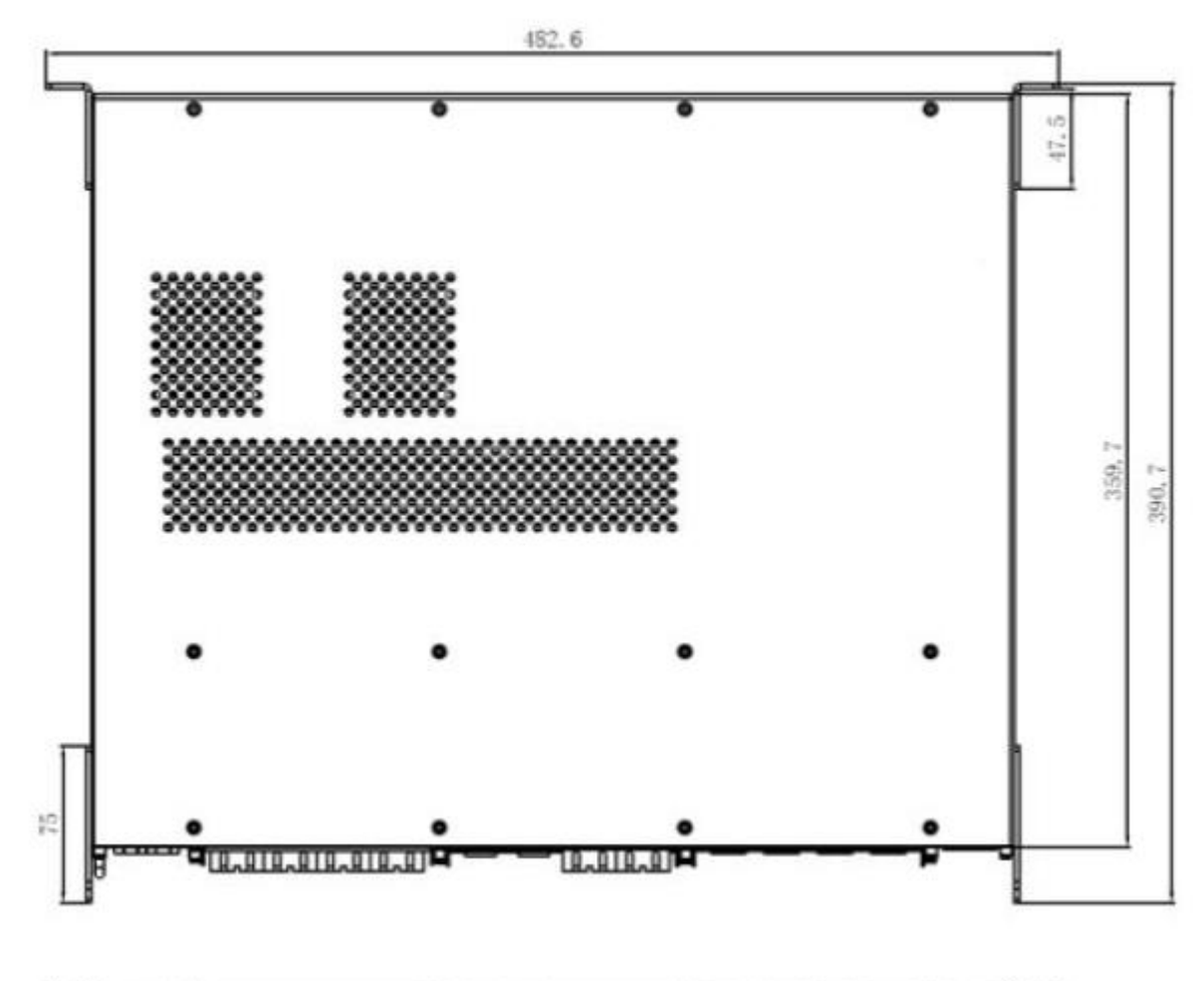

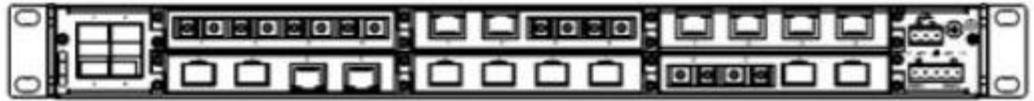

Рис. Размеры устройства

**Примечание: корпус устройства является частью его охладительной системы и во время работы становится горячим. Пожалуйста, осторожно обращайтесь с корпусом во время работы во избежание травм, а также не закрывайте вентиляционные отверстия.**

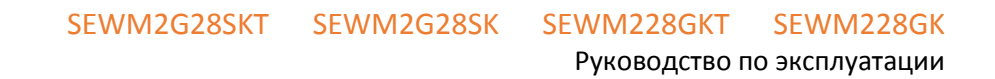

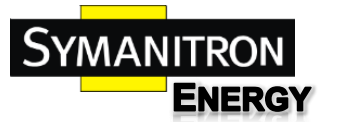

# <span id="page-14-0"></span>5.2. Пошаговое руководство крепления устройства

Устройства могут крепиться в стойку передней или задней панелью.

#### **Крепление передней панелью**

- 1. Выберите позицию крепления коммутатора в стойке и убедитесь, что для него достаточно места.
- 2. Как показано на иллюстрации ниже, вставьте устройство по направлению стрелки 1, убедитесь, что отверстия в креплении устройства находятся напротив отверстий стойки, прикрутите четырьмя винтами (M5x14) устройство к стойке.

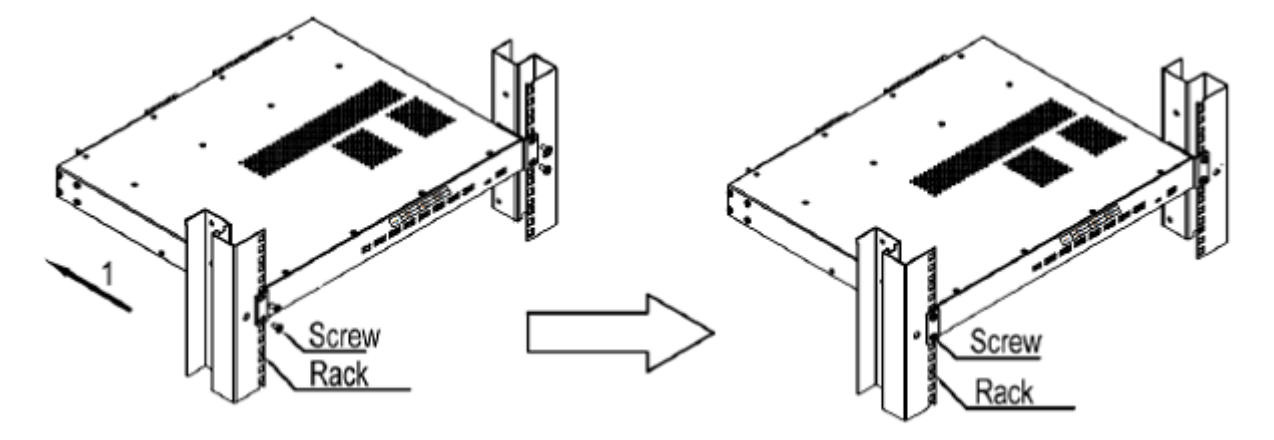

Рис. Крепление передней панелью

#### **Извлечение устройства**

- 1. Открутите винты крепления.
- 2. Выньте устройство по направлению линии 1, указанной на рисунке.

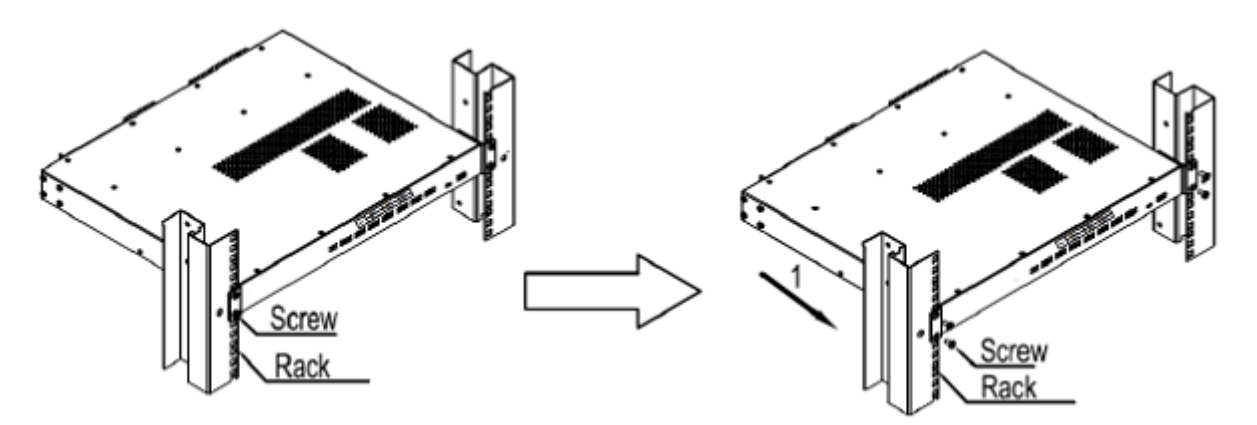

Рис. Извлечение устройства

#### **Крепление задней панелью**

1. Выберите позицию крепления коммутатора в стойке и убедитесь, что для него достаточно места.

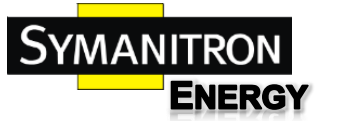

2. Как показано на иллюстрации ниже, вставьте устройство по направлению стрелки 1, убедитесь, что отверстия в креплении устройства находятся напротив отверстий стойки, прикрутите четырьмя винтами (M5x14) устройство к стойке.

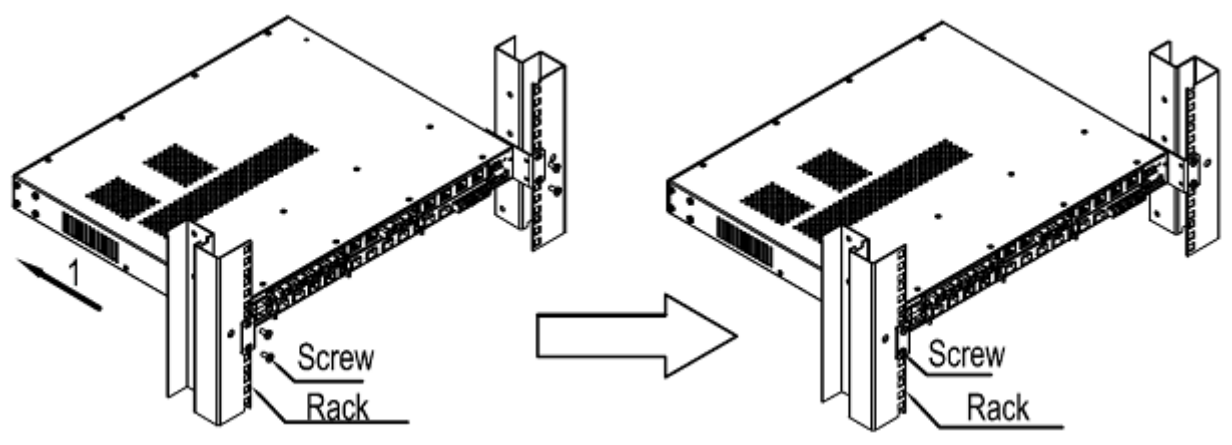

Рис. Крепление задней панелью

#### **Извлечение устройства**

- 1. Открутите винты крепления.
- 2. Выньте устройство по направлению линии 1, указанной на рисунке.

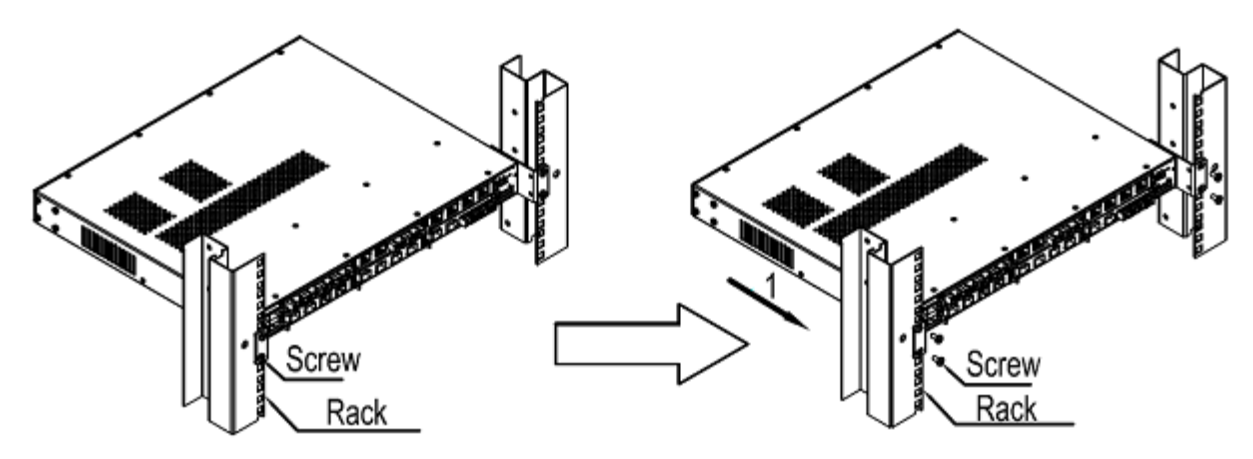

Рис. Извлечение устройства

SEWM2G28SKT SEWM2G28SK SEWM228GKT SEWM228GK

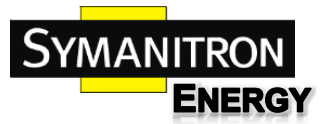

# <span id="page-16-0"></span>6. Подключение кабелей

# <span id="page-16-1"></span>6.1. 10/100BaseT(X) порты

10/100BaseT(X) порты оснащены стандартными RJ45 коннекторами. Порты имеют функцию автоматического определения связи. Они сами определяют, на какой скорости работать и в каком duplex режиме. Также, порты сами определяют, работать в режиме MDI или MDI-X, то есть к ним можно подключать устройства по прямому или кроссовому кабелю.

#### **Назначение контактов 10/100BaseT(X) RJ45 портов**

Следующий рисунок описывает назначение контактов 10/100/1000BaseT(X) RJ45 портов.

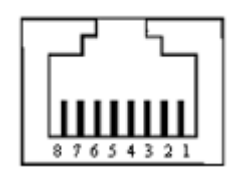

Рис. Порт RJ45

В данной таблицы описаны назначения контактов 10/100BaseT(X) RJ45 портов

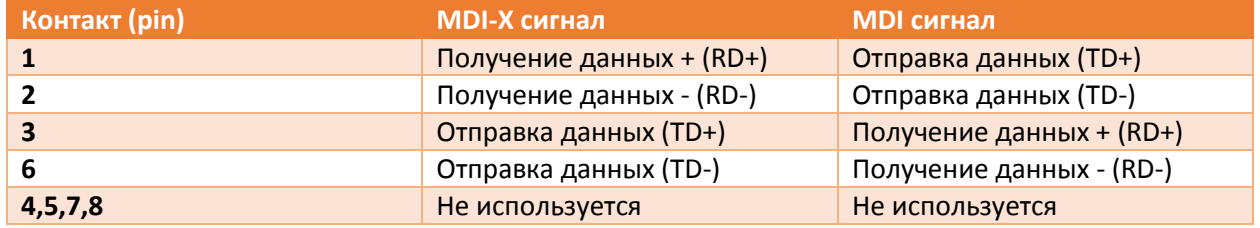

**Примечание: "+" и "-" означают полярность.**

#### **Схема подключения**

Прямой кабель

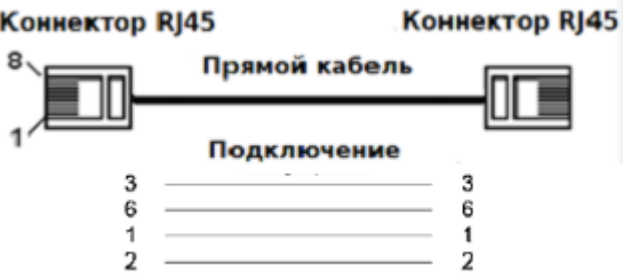

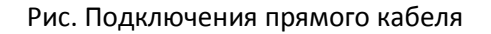

Перекрёстный кабель

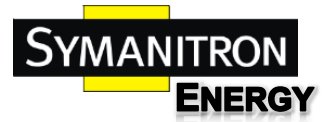

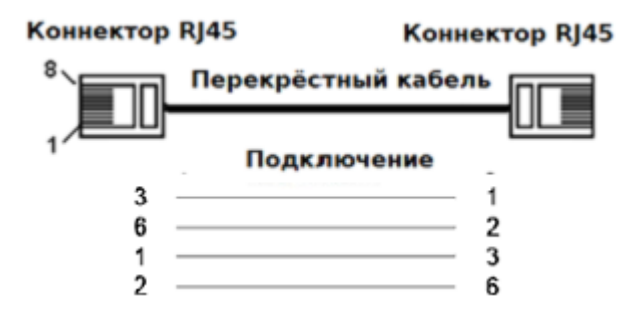

Рис. Подключения перекрёстного кабеля

# <span id="page-17-0"></span>6.2. 100BaseFX Ethernet порт

100BaseFX Ethernet порты оборудованы FC / SC / ST коннекторами, каждый порт состоит из передатчика (TX) и приёмника (RX), как показано на иллюстрации ниже слева.

100BaseFX кабель показан справа на той же иллюстрации (как пример, приведён разъём SC; принцип ST / FC ничем не отличается). Подключите TX (передатчик) первого коммутатора к RX (приёмник) второго коммутатора, и соответственно, наоборот.

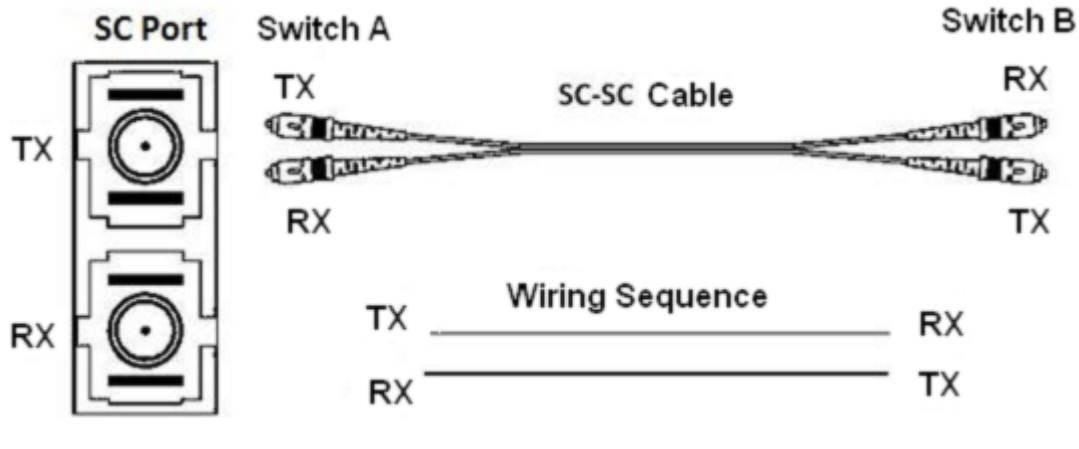

Рис. 100Base-FX порт подключения

**Внимание: Для передачи данных в оптических кабелях используется лазер. Не смотрите в оптический кабель при включённом питании устройства.**

# <span id="page-17-1"></span>6.3. 10/100/1000BaseT(X) Ethernet порты

10/100/1000BaseT(X) порты оснащены стандартными RJ45 коннекторами. Порты имеют функцию автоматического определения связи. Они сами определяют, на какой скорости работать и в каком duplex режиме. Также, порты сами определяют, работать в режиме MDI или MDI-X, то есть к ним можно подключать устройства по прямому или кроссовому кабелю.

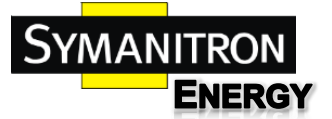

#### **Назначение контактов 10/100/1000BaseT(X) RJ45 портов**

Следующий рисунок описывает назначение контактов 10/100/1000BaseT(X) RJ45 портов.

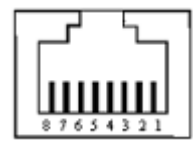

Рис. Порт RJ45

В данной таблицы описаны назначения контактов 10/100/1000BaseT(X) RJ45 портов.

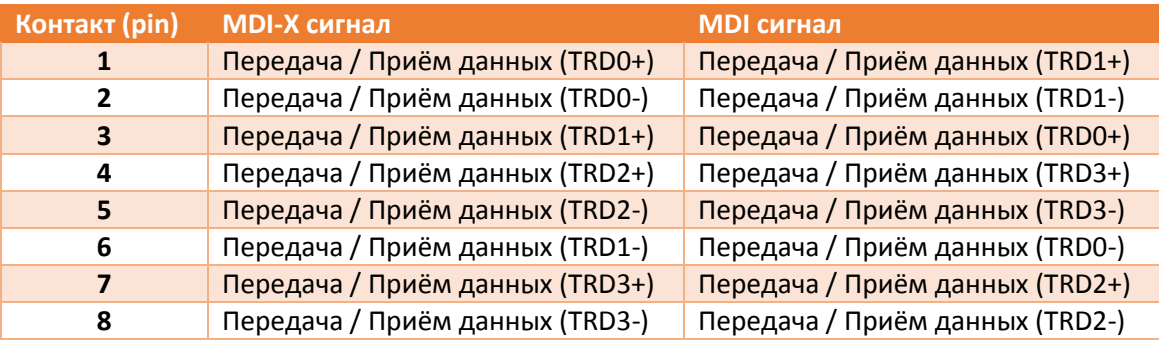

**Примечание: "+" и "-" означают полярность.**

#### **Схема подключения**

Прямой кабель

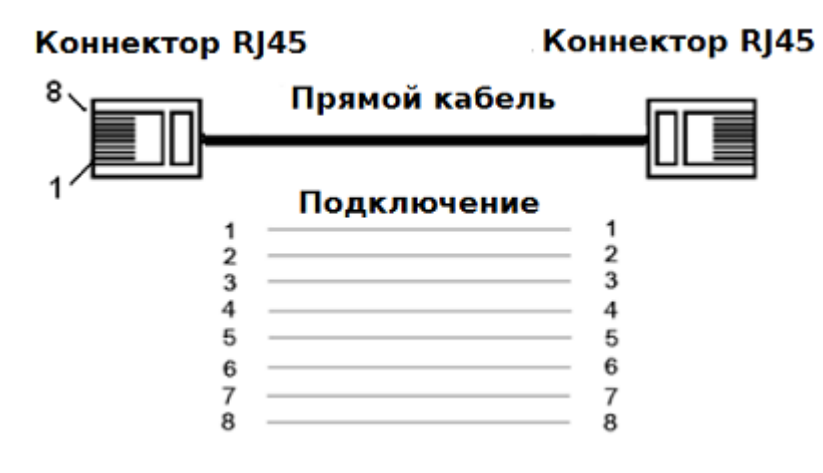

Рис. Подключения прямого кабеля

Перекрёстный кабель

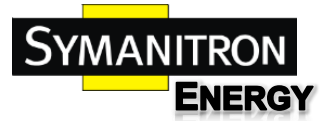

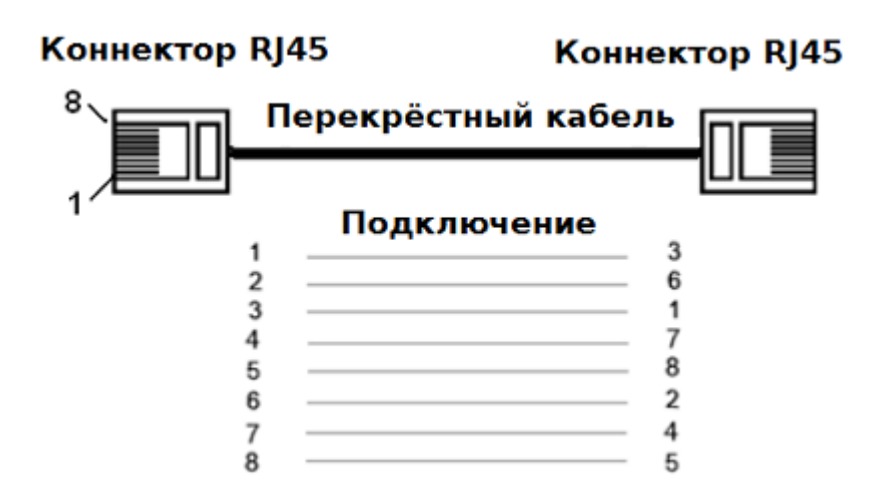

Рис. Подключения перекрёстного кабеля

# <span id="page-19-0"></span>6.4. Гигабитные SFP порты

1000BaseX, 10/100/1000BaseTX SFP модули предназначены для 1000Base SFP слотов. Для передачи данных, необходимо вставить в такой слот SFP модуль, в модуль - витую пару или оптику, в зависимости от типа модуля. Вы можете сами выбрать SFP модуль, удовлетворяющий Вашим требованиям.

# <span id="page-19-1"></span>6.4.1. Оптические гигабитные модули

Оптические SFP модули выглядят следующим образом:

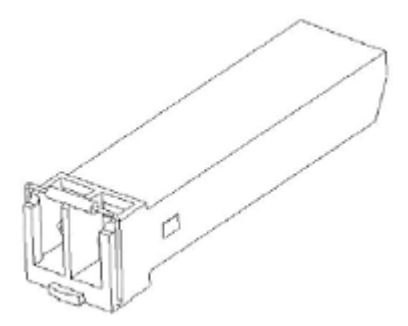

Рис. Оптический гигабитный SFP модуль

Модули оснащены LC коннектором, каждый разъём оснащён приёмником (RX) и передатчиком (TX).

TX разъём LC коннектора следует подключать к RX разъёму коннектора на другом конце кабеля, и наоборот, как показано на рисунке:

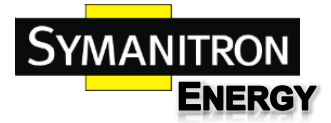

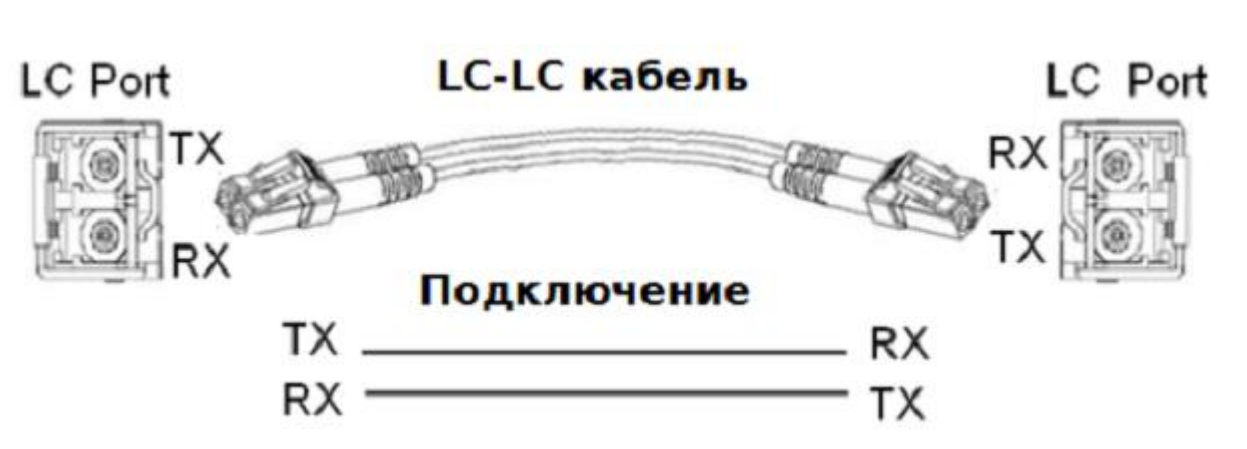

Рис. Подключение оптического кабеля

#### **Подключение оптических гигабитных SFP модулей**

- 1. Вставьте оптический кабель в два LC коннектора на разных устройствах, соблюдая правило: TX разъём одного порта подключается к RX разъёму другого.
- 2. Если LINK / ACT индикаторы после подключения начнут мигать, значит соединение установлено.

Если индикаторы не загораются, значит с подключением возникли проблемы: либо оптический кабель неисправен, либо он подключен не к тем разъёмам LC коннектора: попробуйте поменять местами подключаемые провода на одном из коннекторов.

#### **Использование SFP модуля**

Первым делом, вставьте модуль в SFP слот, а потом подключите к нему оптический кабель:

SFP slot SFP modular Optical fiber

Рис. Использование SFP модуля

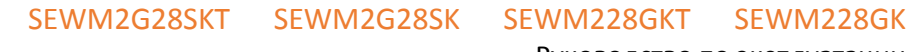

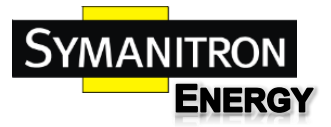

Руководство по эксплуатации

## <span id="page-21-0"></span>6.4.2. Медный SFP модуль

**Рисунок изображает SFP модуль для витой пары**

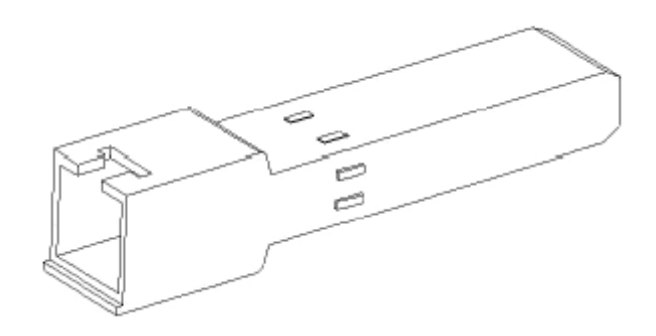

Рис. Медный SFP модуль

#### **Использование SFP модуля**

Первым делом, вставьте модуль в SFP слот, а потом подключите к нему оптический кабель:

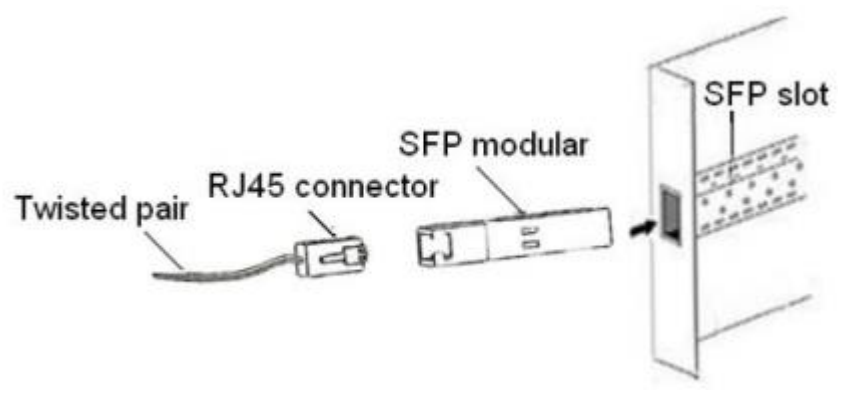

Рис. Использование SFP модуля

#### <span id="page-21-1"></span>6.5. Консоль

Установите драйвер для Mini USB интерфейса на ваш ПК. Драйвер называется "Mini USB driver.exe", его можно найти на сопутствующем устройству диске. Подключите USB кабель к ПК и консольному интерфейсу устройства (кабель должен быть оснащён разъёмом miniUSB с одной стороны и USB с другой). Запустите HyperTerminal (или другой эмулятор терминала вроде Putty), он поможет вам подключиться к устройству для его настройки.

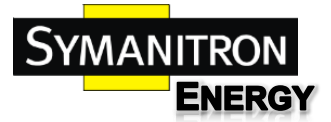

#### **Mini USB коннектор**

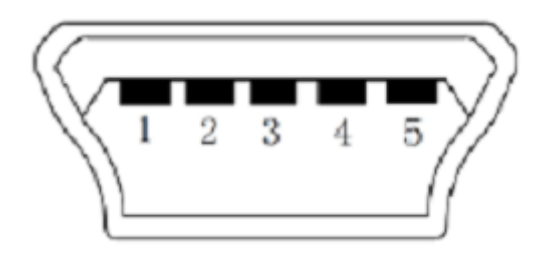

Рис. Mini USB коннектор

#### Значение контактов в mini USB коннекторе показана в таблице

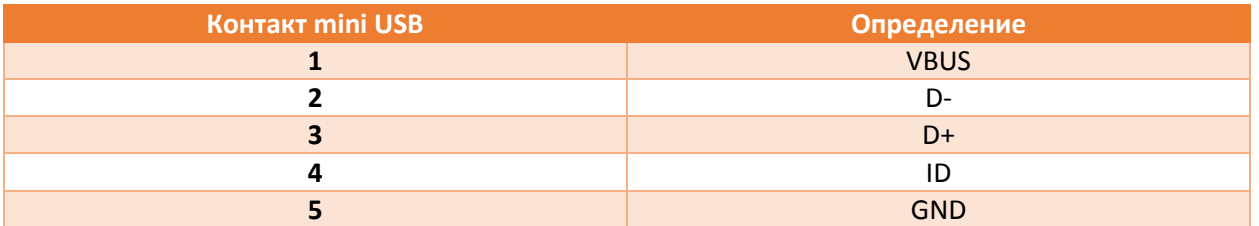

#### **USB коннектор**

USB коннектор показан на иллюстрации.

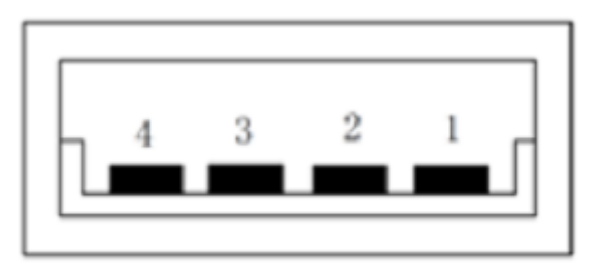

Рис. USB коннектор

#### Значение контактов в USB коннекторе показана в таблице

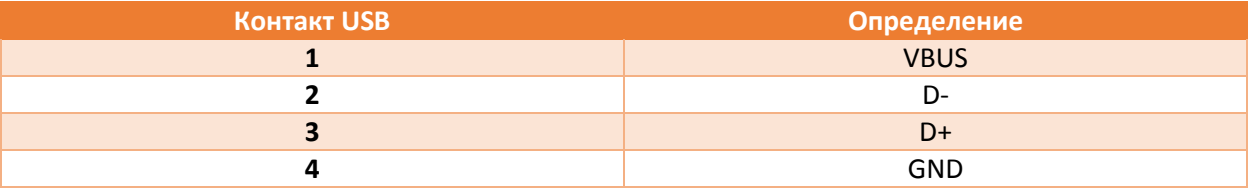

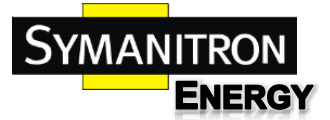

### <span id="page-23-0"></span>6.6. Питание

Устройство имеет 5,08 мм клеммную колодку питания, к которой подключаются кабели питания.

**Внимание: Кабели питания должны иметь площадь сечения от 0,75 мм<sup>2</sup> до 2,5мм<sup>2</sup> . Сопротивление заземления - менее 5 Ом.**

**5-пиновая 5,08мм клеммная колодка питания**

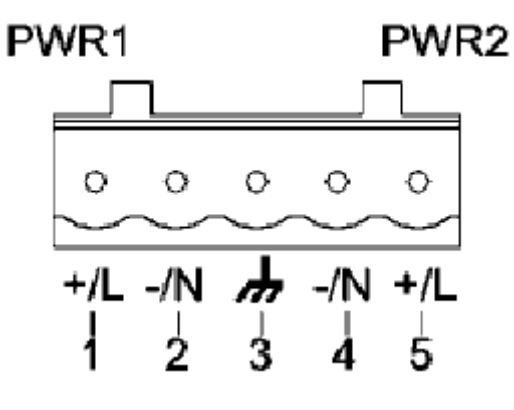

Рис. 5-пиновая 5,08мм клеммная колодка питания

Значение контактов показаны в таблице

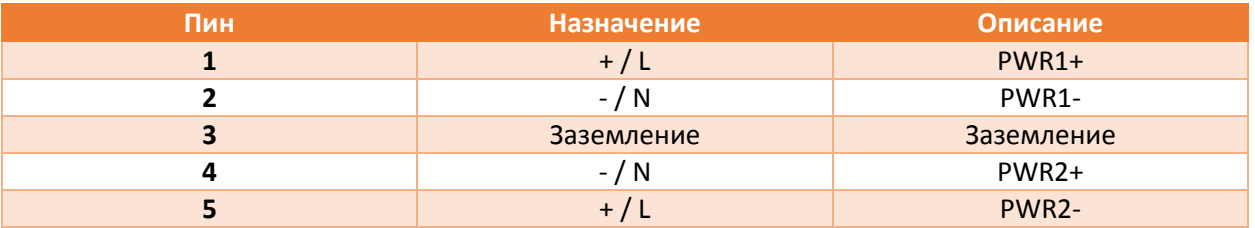

#### **Прокладка кабелей и установка устройства**

**Шаг 1:** Выньте клеммную колодку из устройства.

**Шаг 2:** Вставьте кабели питания в клеммную колодку согласно таблице выше.

**Шаг 3:** Вставьте клеммную колодку в подключёнными кабелями обратно в устройство.

### <span id="page-23-1"></span>6.7. Заземление

На боковой панели устройства находится винт заземления корпуса. Подключите один конец заземляющего провода к этому винту, а второй - к земле (площадь сечения кабеля должна быть больше 2,5 мм<sup>2</sup>, сопротивление - меньше 5 Ом).

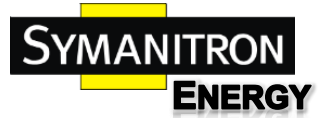

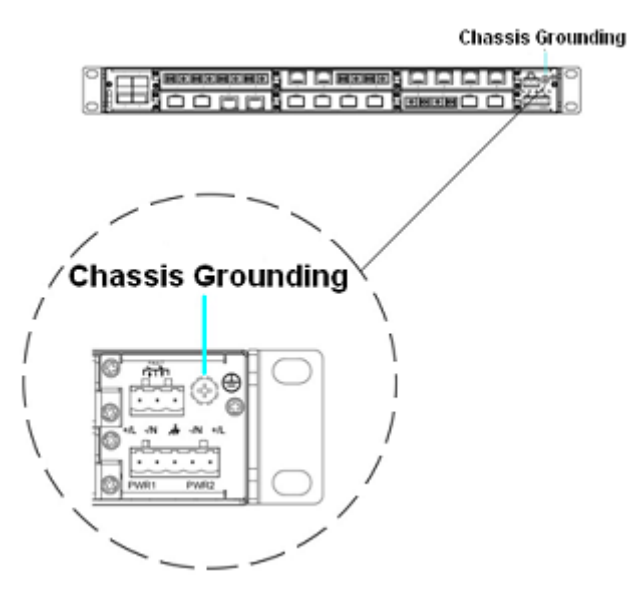

Рис. Заземление

# <span id="page-24-0"></span>6.8. Релейный выход

Релейный выход работает как сигнализация. Когда устройство работает нормально, одна цепь коммутатора (пины 1 и 2) разомкнута, а другая (пины 2 и 3) - замкнута. При возникновении внештатной ситуации, обычно разомкнутая цепь замыкается, а обычно замкнутая, соответственно, размыкается. Реле расположено на 3-пиновой клеммной 5,08 мм колодке:

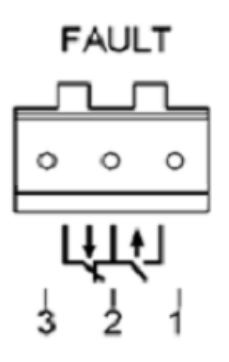

Рис. Расположение реле

Электрические параметры реле:

- Максимальное напряжение: 250V AC, 220V DC.
- Максимальный ток: 2A,
- **•** Максимальная мощность: 60W

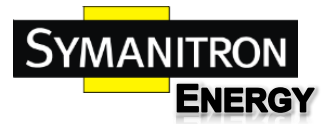

# <span id="page-25-0"></span>7. Индикаторы

Таблица светодиодов передней панели

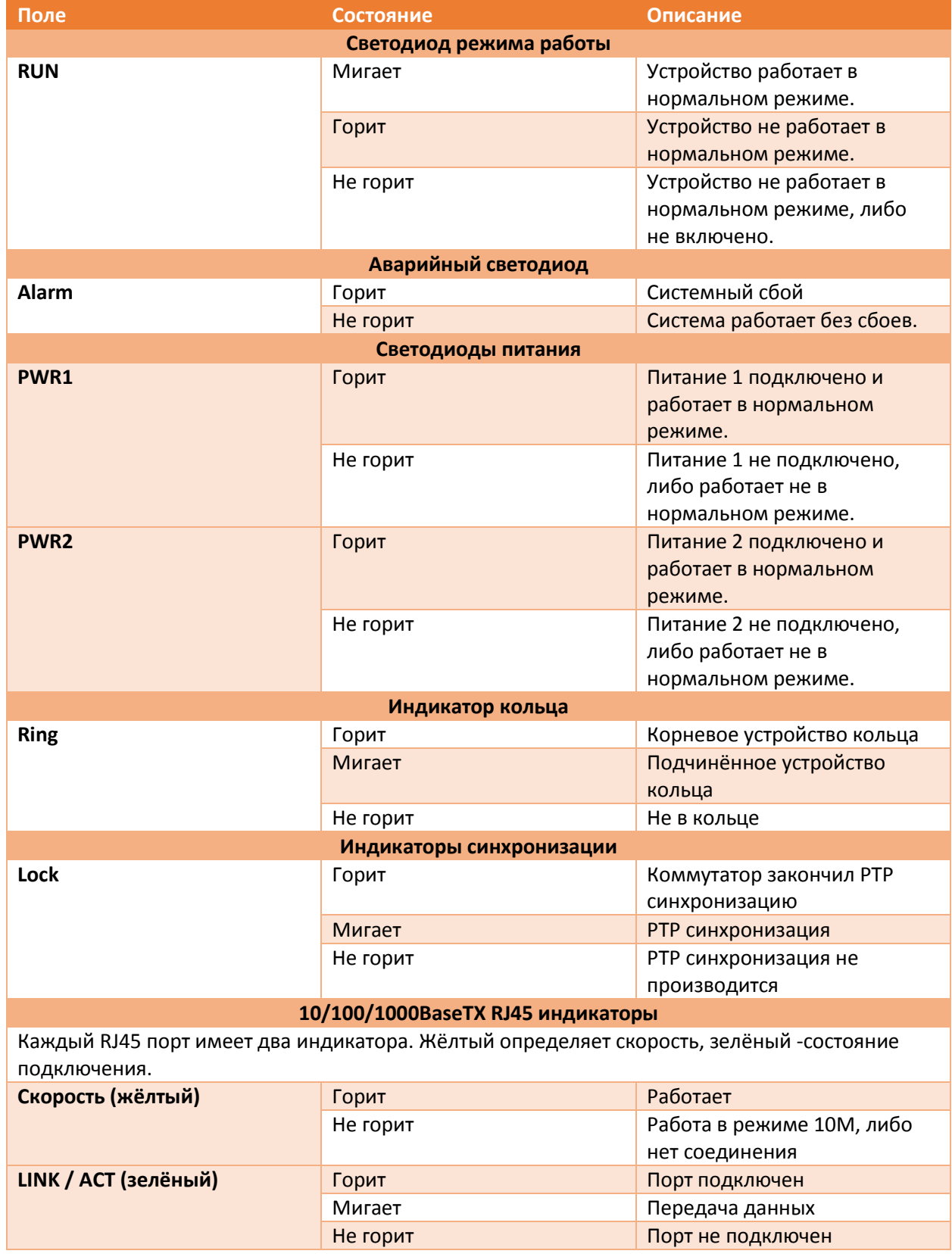

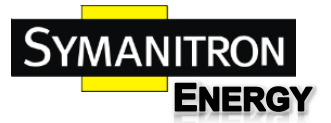

# <span id="page-26-0"></span>8. Автоматическая диагностика питания

Как только к устройству подводится питание, все индикаторы портов загорятся на короткое время, диагностируя корректную работу всех частей устройства.

# <span id="page-26-1"></span>9. Управление устройством

Устройство можно настраивать одним из трёх нижеперечисленных способов.

#### <span id="page-26-2"></span>9.1. Подключение через консольный порт.

- 1. Установите драйвер для Mini USB интерфейса на ваш ПК. Драйвер называется "Mini USB driver.exe", его можно найти на сопутствующем устройству диске.
- 2. Подключите USB кабель к ПК и консольному интерфейсу устройства (кабель должен быть оснащён разъёмом miniUSB с одной стороны и USB с другой).
- 3. Запустите HyperTerminal (или другой эмулятор терминала вроде Putty), он поможет вам подключиться к устройству для его настройки.

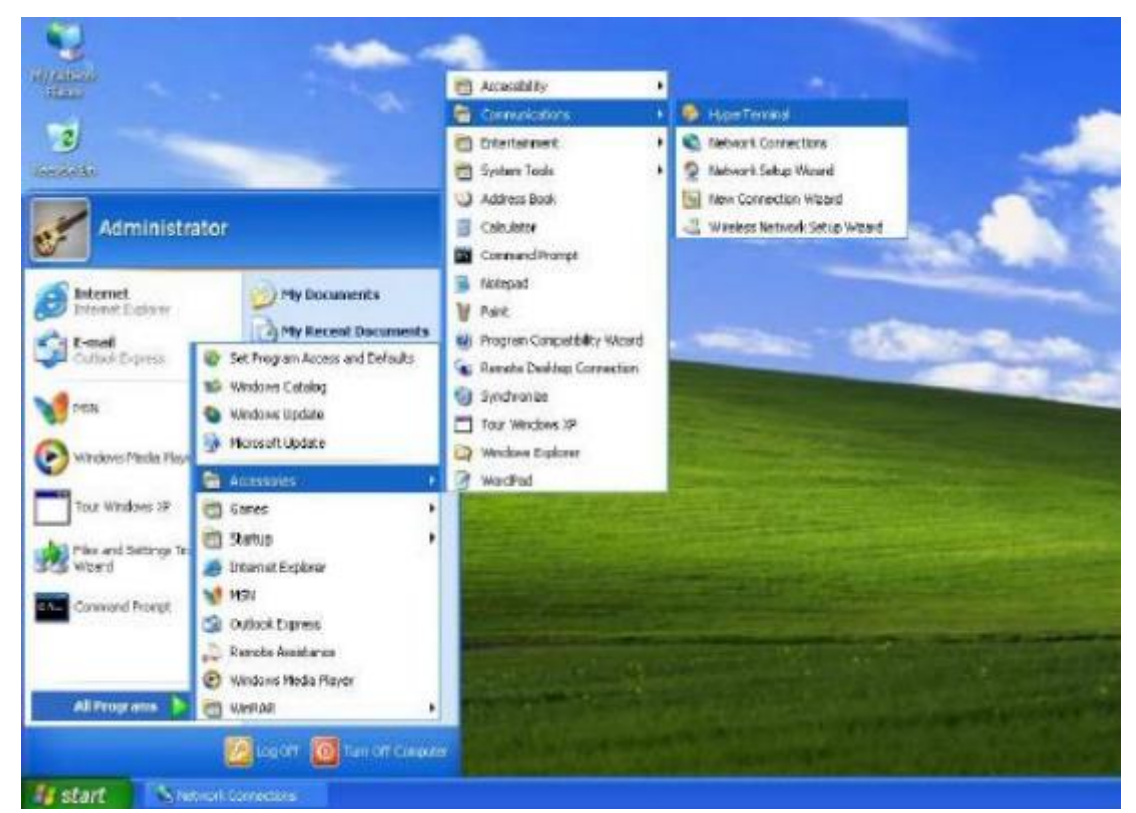

Рис. Запуск HyperTerminal

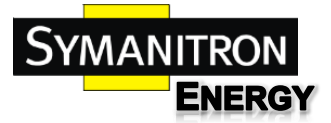

- 
- 4. Создайте новое подключение, с произвольным названием.

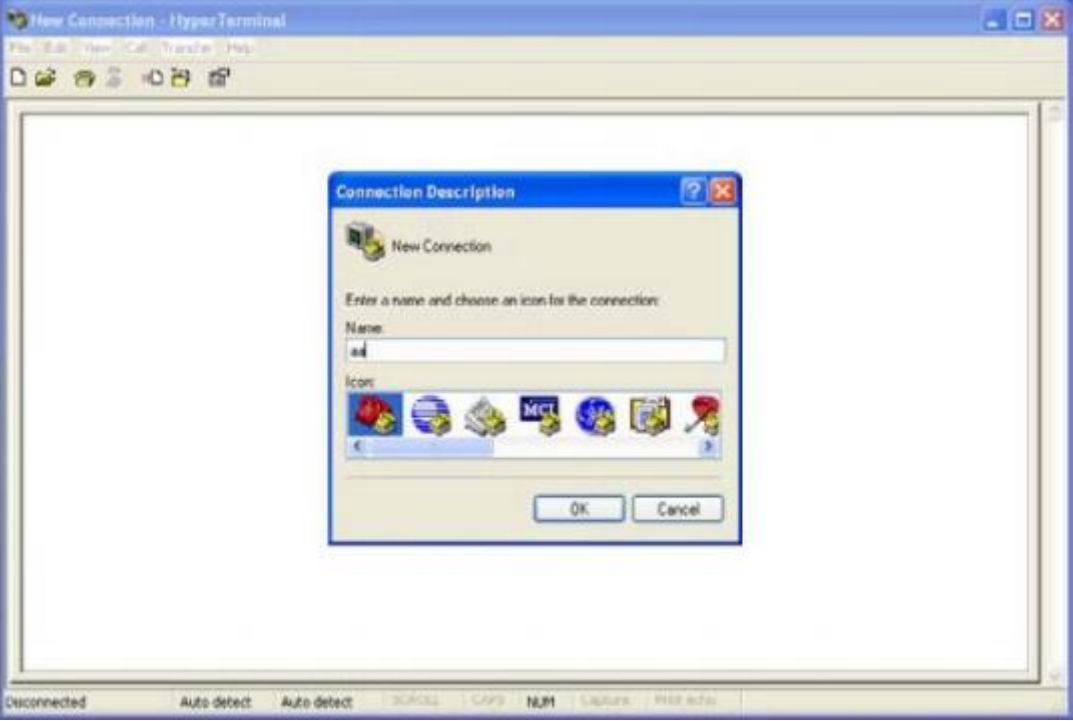

Рис. Создание нового подключения

5. Выберите COM порт для подключения

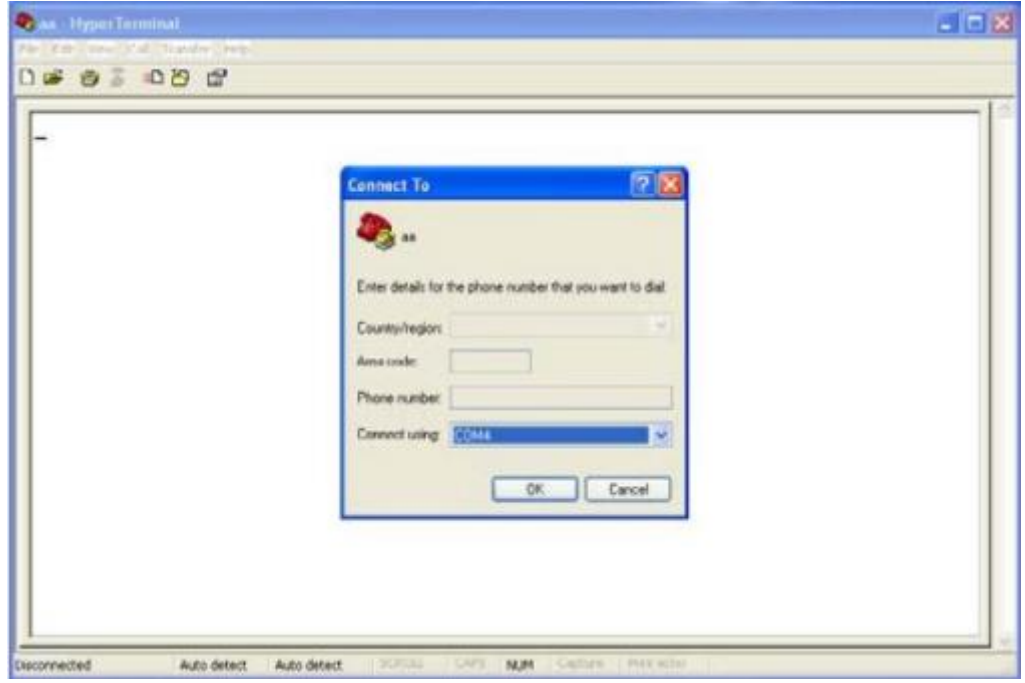

Рис. Выбор COM порта для подключения

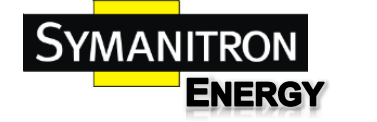

6. Настройте параметры COM порта (Бит в секунду: 115200, Биты данных: 8, Чётность: None, Стоповые биты: 1, Контроль потока: None).

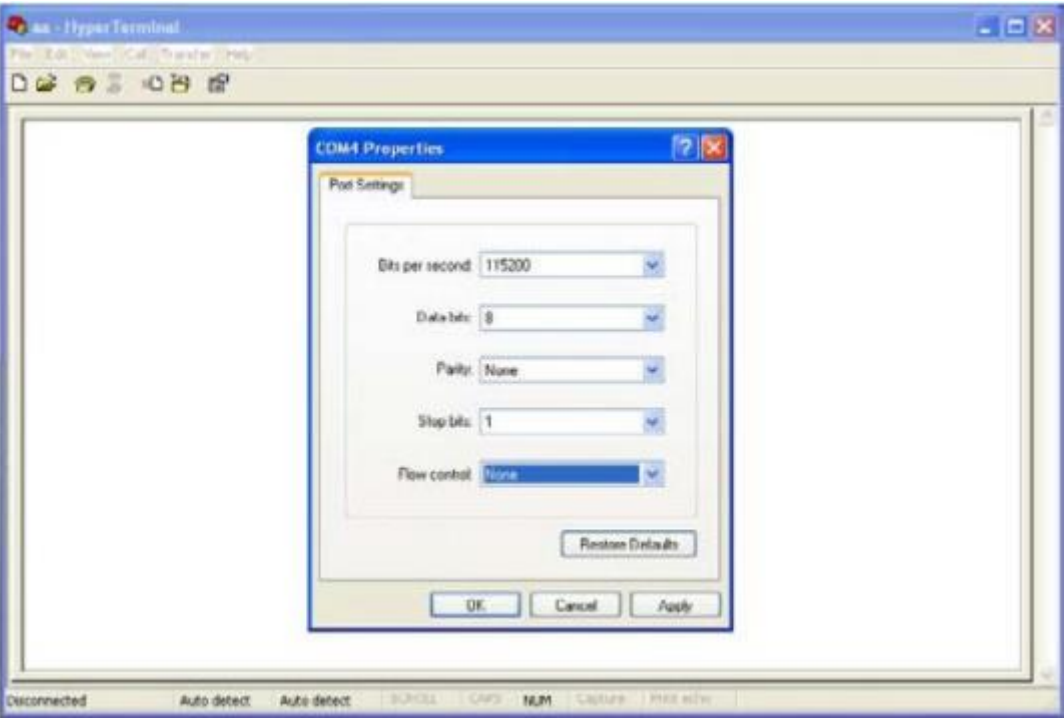

Рис. Настройка параметров СОМ порта

7. Нажмите "OK" для входа в командную строку, используйте следующие команды

Таблица описания команд

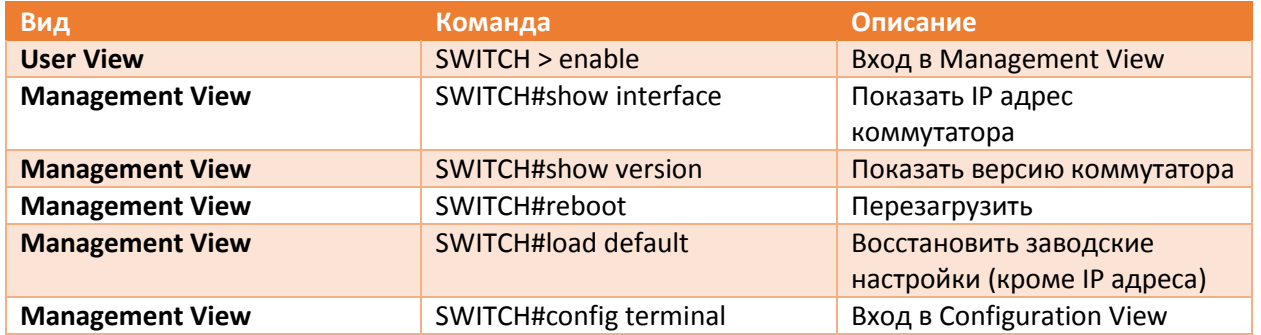

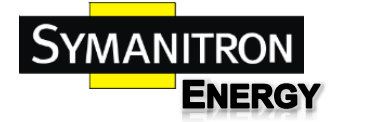

# <span id="page-29-0"></span>9.2. Подключение через Ethernet кабель

- 1. Подключите любой RJ45 порт коммутатора к Ethernet порту ПК.
- 2. Откройте "Выполнить" на ПК, там введите "telnet IP-адрес", по умолчанию IP-адрес 192.168.0.2.

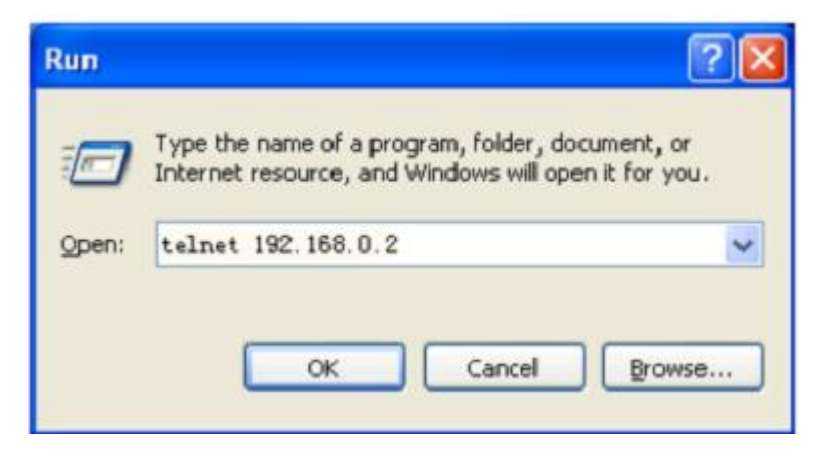

#### Рис. Открытие терминала Telnet

3. Нажмите "OK", откроется интерфейс терминала Telnet.

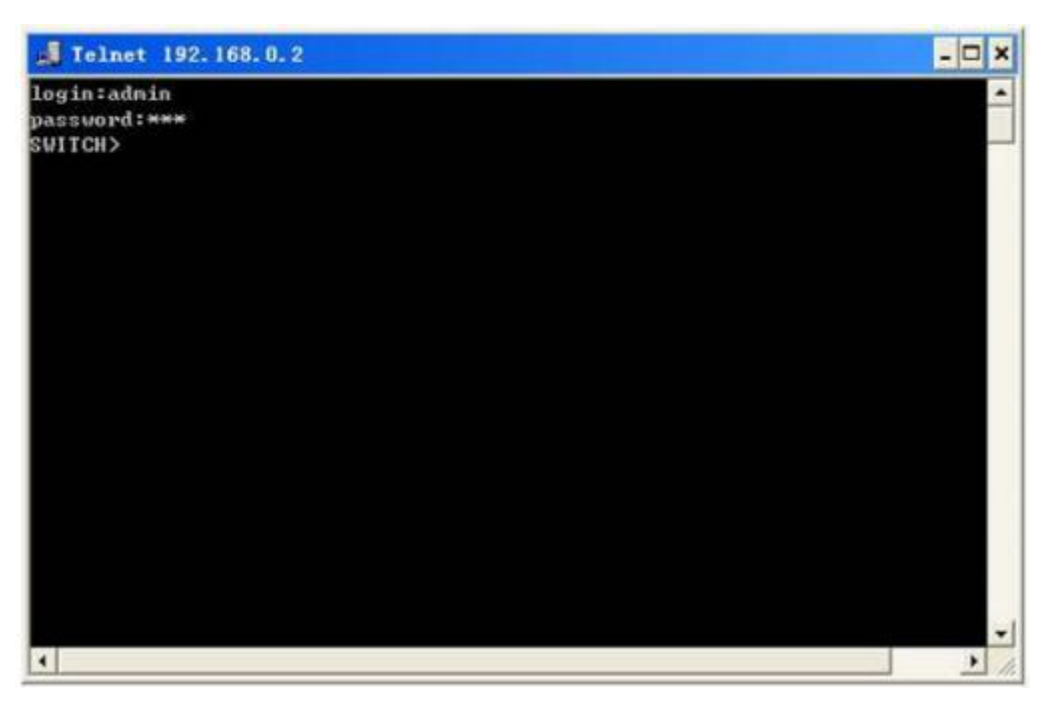

Рис. Интерфейс терминала Telnet

SEWM2G28SKT SEWM2G28SK SEWM228GKT SEWM228GK

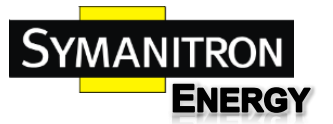

Руководство по эксплуатации

# <span id="page-30-0"></span>9.3. Доступ через Web-интерфейс

- 1. Подключите любой RJ45 порт коммутатора к Ethernet порту ПК.
- 2. Введите IP адрес коммутатора в web-браузере (IP адрес по умолчанию 192.168.0.2). Появится диалоговое окно авторизации, показанное ниже. Введите:

Логин - **admin**

Пароль – **123**

**Примечание: при использовании Internet Explorer, рекомендуется использовать версию не ниже 8.0.**

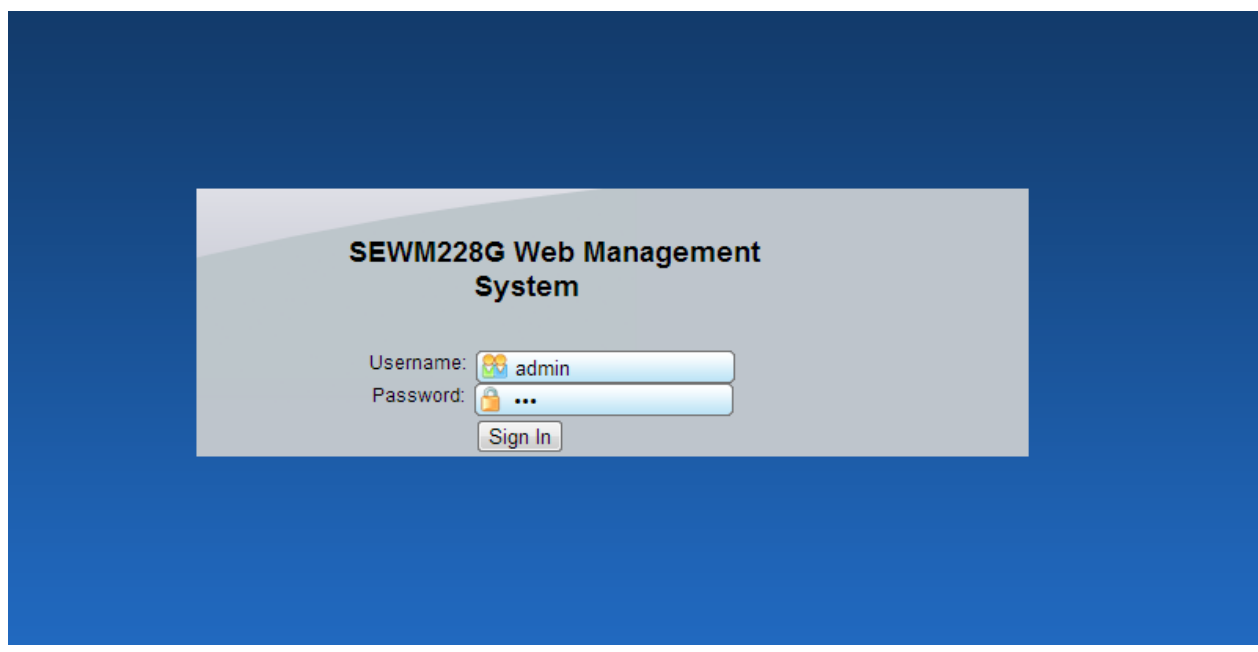

#### Рис. Доступ к WEB-интерфейсу

**Примечание: Web-интерфейс коммутатора имеет русскоязычную справку с описанием настройки коммутатора.**

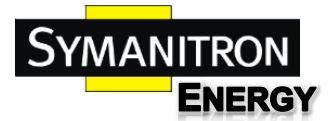

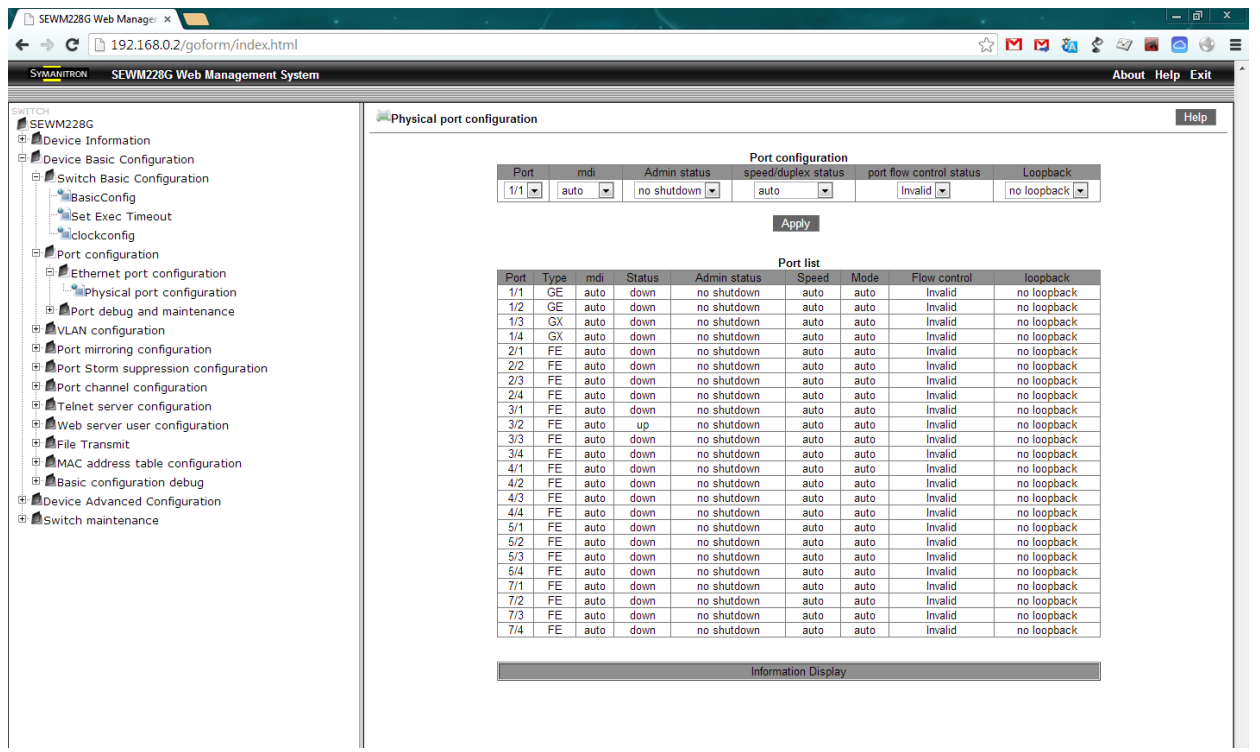

Рис. Web-интерфейс

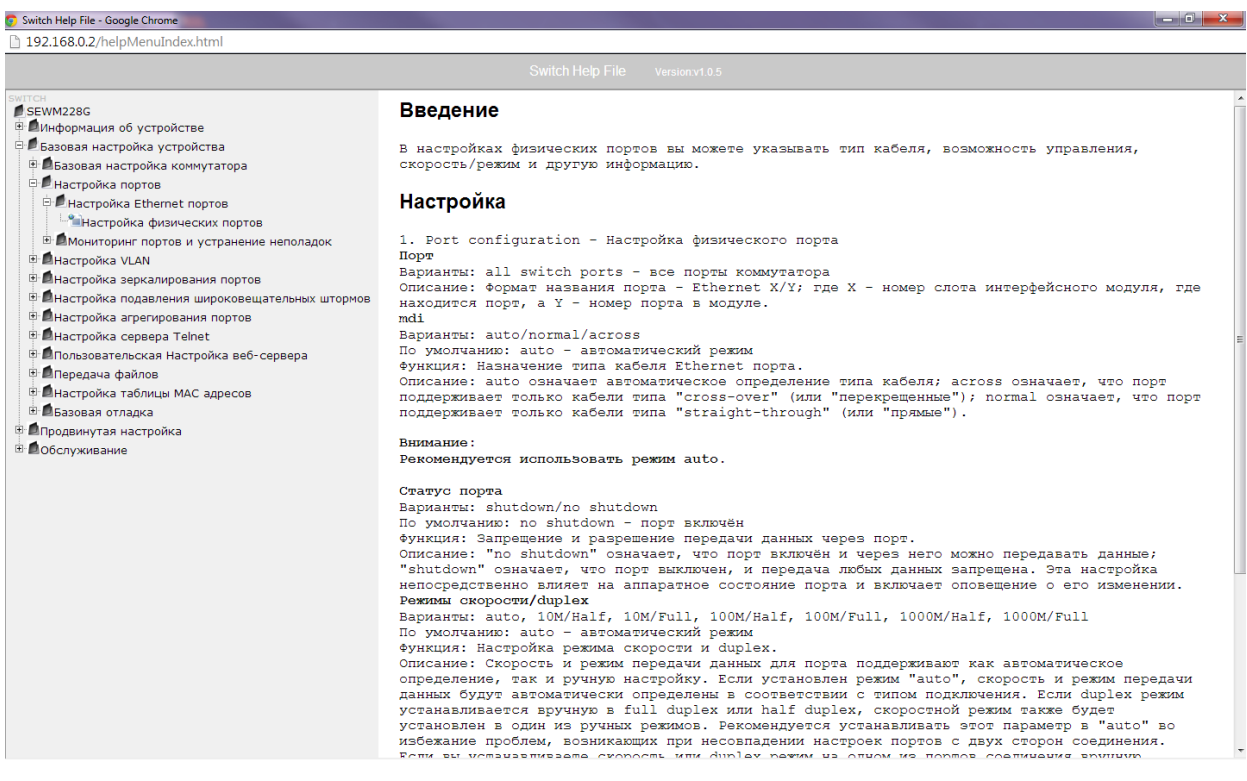

Рис. Русскоязычная справка

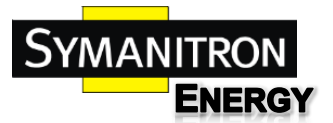

# <span id="page-32-0"></span>10. Информация об устройстве

#### Таблица описания модификаций

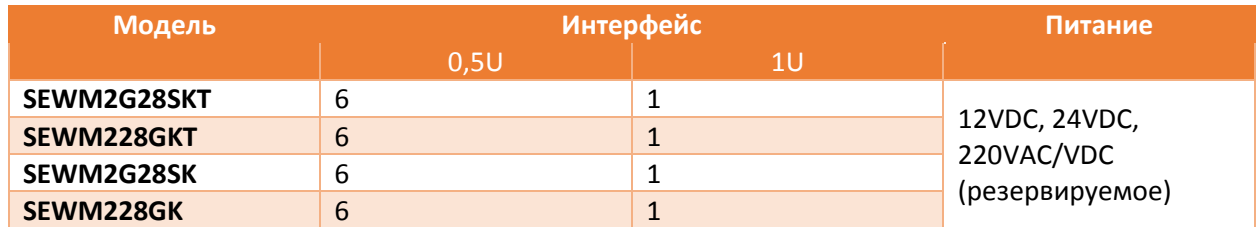

#### Таблица интерфейсных модулей

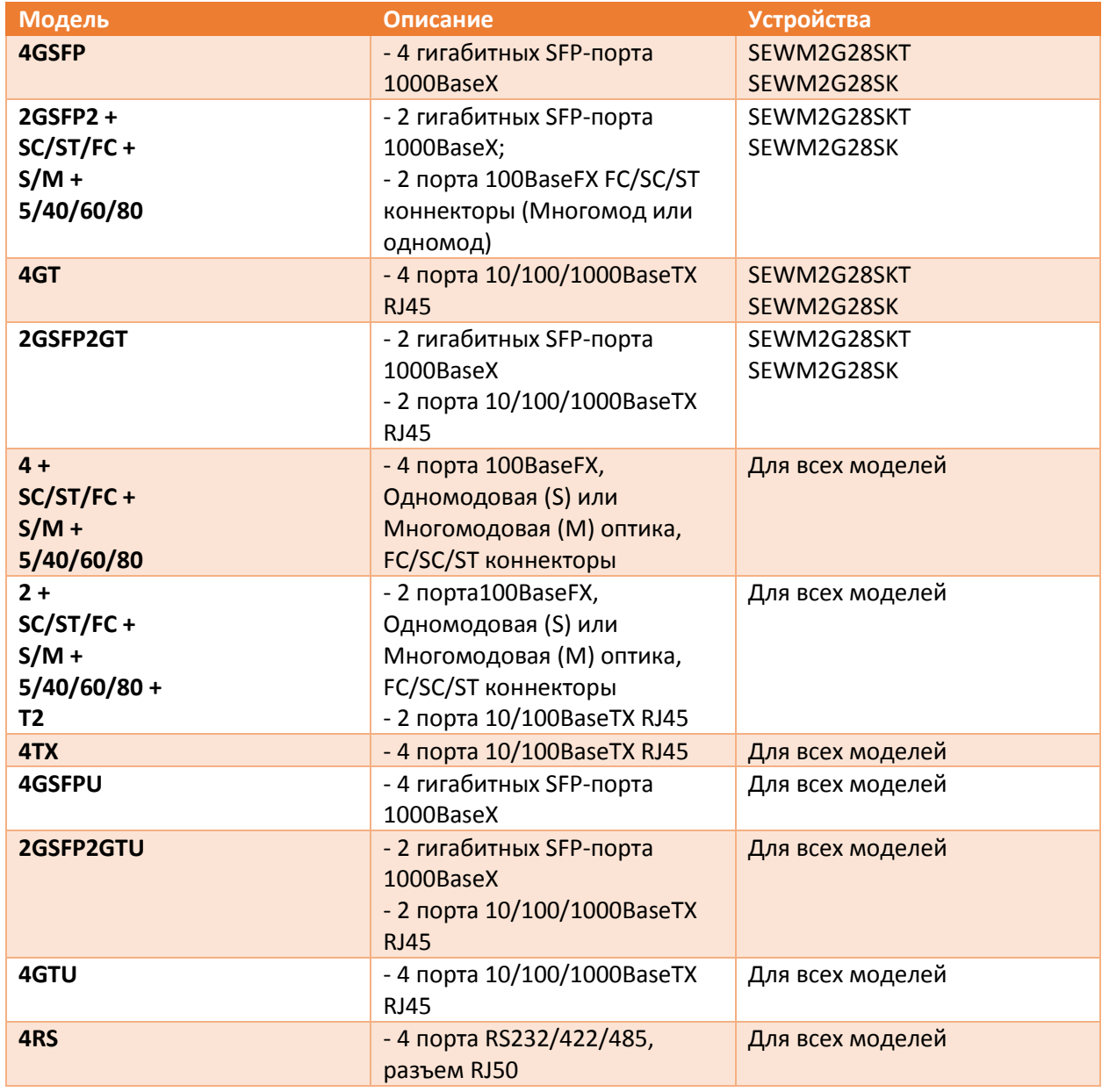

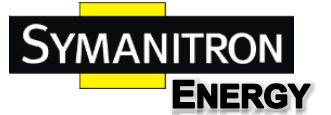

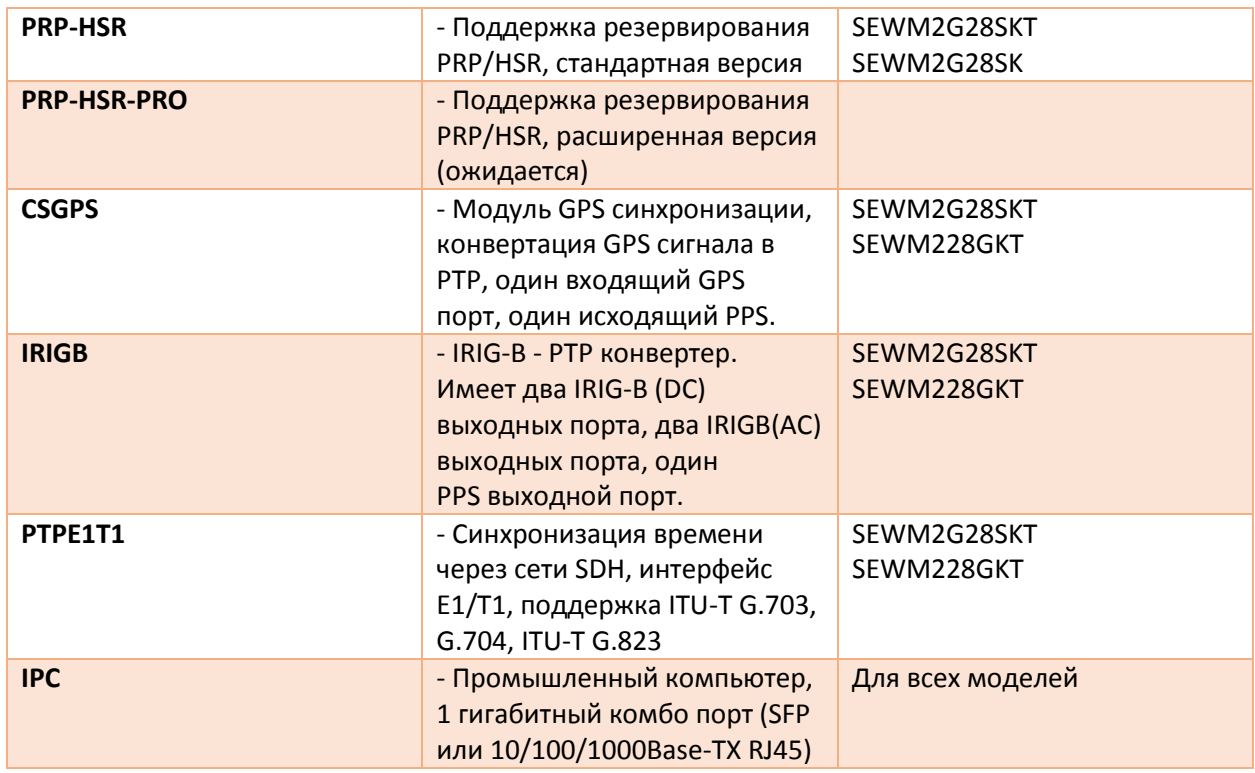

Таблица аксессуаров (заказываются отдельно)

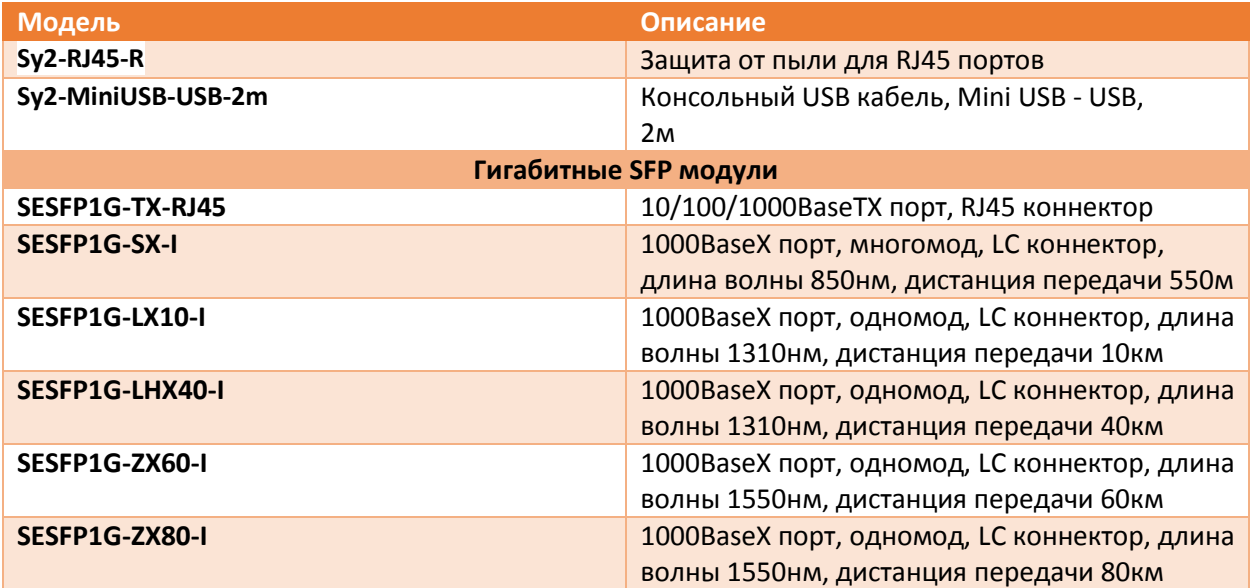

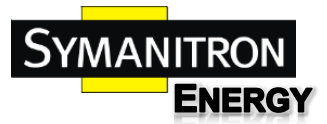

# <span id="page-34-0"></span>11. Основные функции и спецификация

#### **Питание**

Потребляемое питание:

24VDC (18-36VDC), 48VDC (36-72VDC) или 220VAC/VDC (77-300VDC / 85-264VAC)

Клеммная колодка: 5-пиновая 5,08мм вставляемая клеммная колодка

Потребление питания: < 40 Ватт

#### **Физические характеристики**

Корпус: металлический, без вентиляторов

Крепления: 19" стойка

Размеры: 482.6мм x 44мм x 360мм

Вес: < 10 кг

#### **Параметры среды**

Рабочие температуры: -40°С - +85°С

Температуры хранения: -40°С - +85°С

Средняя влажность: от 5 до 95% (без конденсата)

#### **MTBF**

SEWM2G28SKT/SEWM228GKT: 359000 часов

SEWM2G28SK/SEWM228GK: 360000 часов

#### **Гарантия**

5 лет